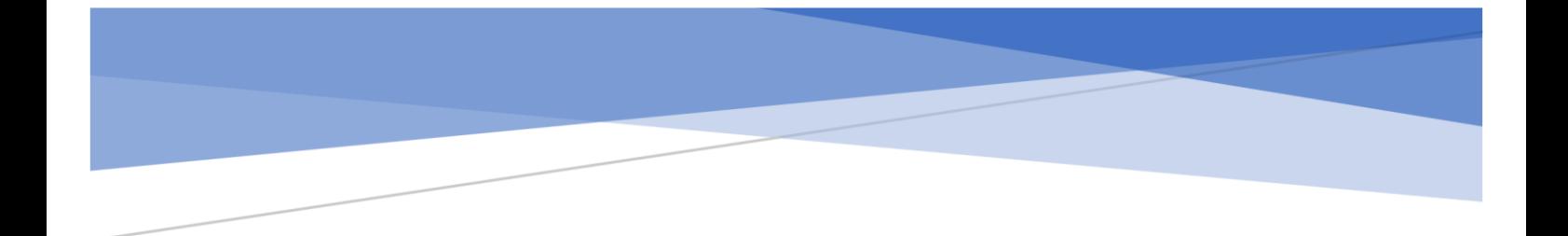

# **Assessing the importance of modern security tools and frameworks to help detect and defend against Cozy bear**

**Internship final draft**

 Niall O'Brien x20196474@student.ncirl.ie Msc in Cyber Security National College of Ireland

## **Abstract**

Modern security tools and frameworks provide an important layer of security for computer systems and networks. Threat hunting and defensive tools are setup to help detect and prevent attacks, to alert those tasked with defending systems of possible intrusions on their network. Nation state Cyber threat actors continue to evolve in targeting individuals, organizations, and governments worldwide in 2022. The knock-on effect of this is a huge market for security vendors to push their products to entice organisations to try and stay one step ahead of the bad guys. Choosing the right tools is the challenge all organisations face today.

In this study, this author assessed an array of modern security tools and frameworks to help give network defenders a clearer path on how to defend against a malicious hacking group known as Cozy bear, aka APT29. A nation state backed Cyber group, to understand it's key identifiers in relation to attacks that have been seen in the wild in recent years. The innovative aim of this research is to show that through the collective use of threat hunting tools such as Velociraptor and Hayabusa, a defensive tool called Snort in alignment with the security frameworks Mitre Attack and Cyber Kill chain, that it is possible to defend against Cozy bear. The final piece is related to clause 9.1 of the ISO27001 framework, monitoring and measuring, to show how we can satisfy this clause with the use of the tools used in this paper.

Results produced in this paper will aim to show Cozy bear can be kept at bay through a combination of security tools and frameworks.

Further research needs to be carried out into the use of the tools and frameworks outlined in this paper. A one shoe fits all, security tool combined with a framework that prevents or detects an attack such as Cozy bear would make network defenders jobs easier.

**Keywords:** Nation State, Cozy bear, APT29, Velociraptor, Hayabusa, Mitre Attack, Cyber Kill Chain, ISO27001

## Contents

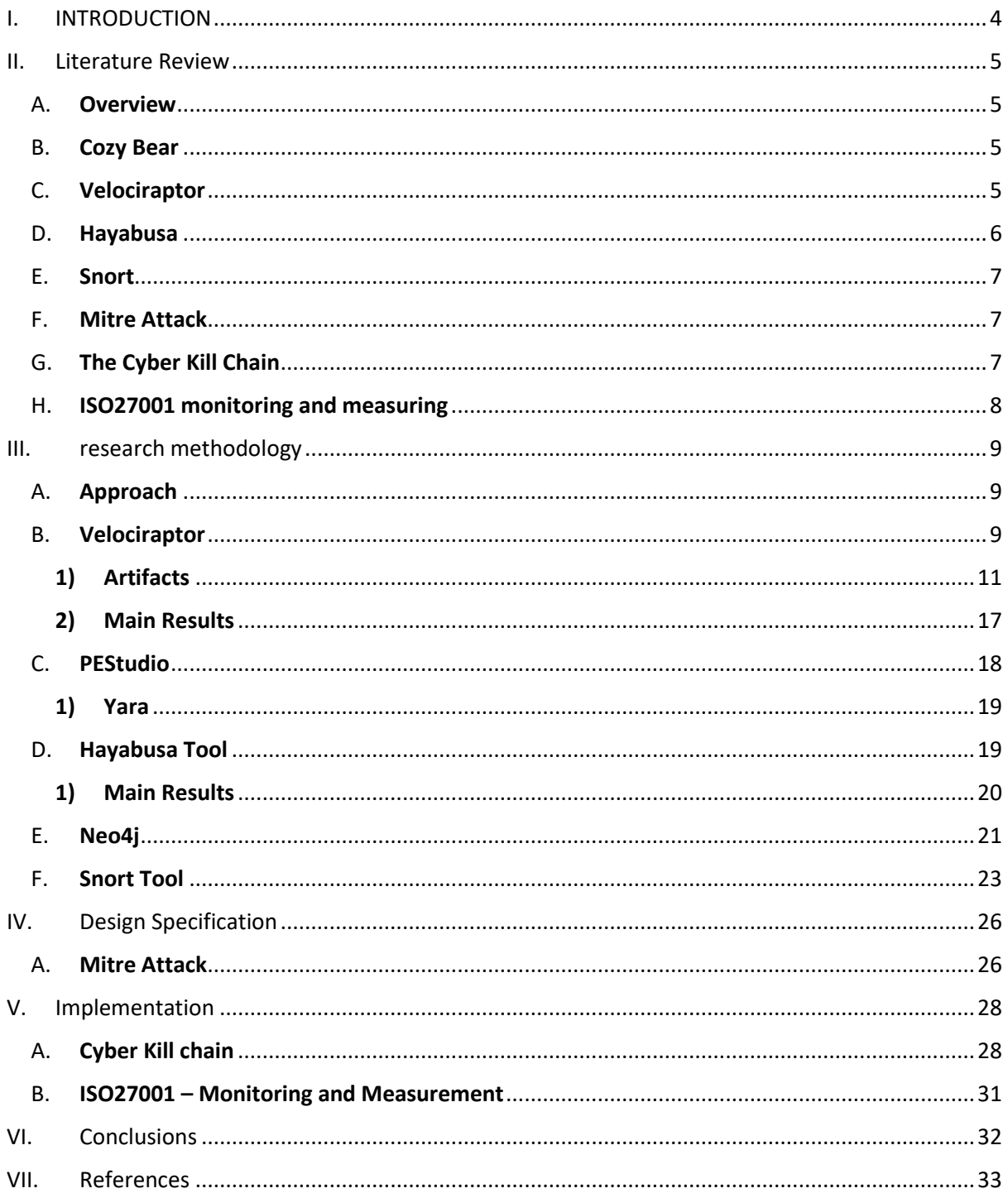

## **I. INTRODUCTION**

<span id="page-3-0"></span>Nation state actors work on behalf of governments to target organizations, individuals, or governments worldwide, they basically have a 'license to hack!'. None more so than a Russian hacking group known as Cozy bear, aka APT29, Fritillary, the Dukes, Nobelium, Dark Halo and many more assumed names given by various cybersecurity firms. This group has been known to work directly on behalf of one or more Russian intelligence agencies, in effect working in conjunction with the very top echelons of the Russian government. Targets have included governments departments, including energy, military, diplomatic and telecom sectors in the US, Germany, South Korea and Uzbekistan.

The research problem the author attempts to solve is which modern security tools and frameworks organisations big or small should adopt to help protect company assets.

The importance of this study aims to give network defenders a clear path into the use of modern security tools and frameworks to help in the defence of the Cozy bear threat group in their attempts to infiltrate networks worldwide.

An output of this research paper will be to show how it is possible to defend against Cozy bear and similar nation state hacking groups with the use of threat hunting, defensive tools and frameworks.

The authors motivation to research this topic is rooted in the day-to-day struggle organisations face in the fight to stay one step ahead of the bad guys and protect company assets.

## **II. LITERATURE REVIEW**

## <span id="page-4-1"></span><span id="page-4-0"></span>*A. Overview*

The literature review section of this paper will take a look at the Russian hacker group Cozy bear, referencing leading security vendors to take a deep dive to try understand its origins, signature attack profiles and organisations it has targeted. The rest of the review will take a look at security tools and frameworks to help defend against it.

## <span id="page-4-2"></span>*B. Cozy Bear*

The Cyber threat landscape has continued to evolve over the years with any user connected to the internet fair game to the nefarious threat actors that lurk out there. None more so than a Russian Cyber espionage group known as Cozy bear<sup>1</sup> and according to one of the industry leaders in Cybersecurity in protecting endpoints Crowdstrike is an adversary of Russian-origin, more likely to be acting on behalf of the Foreign Intelligence Service of the Russian Federation. A nation state controlled and backed hacker group that has been known to use large-volume spear phishing campaigns to help deliver several malware types to organizations across the world, in an attempt to gain access to networks with the aim of collecting infomation required by Russian operational directorates<sup>2</sup>.

According to another leading security vendor Broadcom<sup>3</sup> Advanced Persistent Threat(APT) groups such as Cozy bear (aka APT29, fritillary, the Dukes) are widely classified as organizations that "initially confined itself to spying campaigns, focusing on governments, the military, and think tanks in the U.S. and Europe. It later became involved in more subversive operations and was implicated (along with APT28) in disruptive attacks prior to the 2016 U.S. presidential election." Another leading security vendor SOCRadar<sup>4</sup> claim that APT29 aka Cozy bear were behind the SolarWinds supply chain attack in 2019-2020 and targeted Denmark's central bank (Denmark's National Bank) and installed malware that enabled them to access their network and remain undetected for over 6 months.

One such malware seen and used in the wild to target COVID-19 vaccines according to the UK National Cyber Security Centre is known as Wellmess<sup>5</sup> a "lightweight piece of malware that enables its operators to execute shell commands, as well as to upload and download files on the compromised system". Later in this paper the author will look at an example of the Wellmess malware downloaded from the web to explain how it can be detected.

## <span id="page-4-3"></span>*C. Velociraptor*

Threat hunting tools have evolved over the years and none more so than a relatively new tool called Velociraptor<sup>6</sup> developed by Michael Cohen. It is known as both a triaging tool and an endpoint monitoring and collection tool that implements a powerful Velociraptor Query Language (VQL) engine.

<sup>2</sup> "Main Directorates of the Armed Forces General Staff," no. 2, accessed August 14, 2022,

https://www.globalsecurity.org/military/world/russia/mo-general-staff-1.htm.

<sup>&</sup>lt;sup>1</sup> "Adversary: Cozy Bear - Threat Actor," Crowdstrike Adversary Universe, no. 1, accessed August 14, 2022, https://adversary.crowdstrike.com/en-US/adversary/cozy-bear/.

<sup>&</sup>lt;sup>3</sup> Threat Hunter Team, "Attacks Against the Government Sector (White Paper)," n.d., no. 3.

<sup>&</sup>lt;sup>4</sup> "APT Profile: Cozy Bear / APT29," SOCRadar® Cyber Intelligence Inc., November 16, 2021, no. 4, https://socradar.io/apt-profile-cozy-bear-apt29/.

<sup>&</sup>lt;sup>5</sup> "Advisory: APT29 Targets COVID-19 Vaccine Development," no. 5, accessed August 14, 2022,

https://www.ncsc.gov.uk/news/advisory-apt29-targets-covid-19-vaccine-development.

<sup>6</sup> "Welcome :: Velociraptor - Digging Deeper!," no. 6, accessed August 14, 2022, https://docs.velociraptor.app/.

Velociraptor was created and heavily influenced by 3 existing forensic tools designed by both Google and Facebook. Googles GRR Rapid Response Framework<sup>7</sup> a powerful open-source tool for enterprise forensic investigations. Googles Rekall framework<sup>8</sup> an "open collection of tools, implemented in Python under the Apache and GNU General Public License, for the extraction and analysis of digital artifacts computer systems." This tool is no longer in circulation and was discontinued in 2011.

Facebooks OSQuery framework<sup>9</sup> is a powerful security tool to allow the user write SQL based queries easily and effectively to explore operating systems. It is an operating system instrumentation, monitoring, and analytics framework powered by SQL. With OSQuery, SQL tables represent the current state of operating system attributes for example running processes.

Velociraptor allows packaging VQL queries inside programs called Artifacts<sup>10</sup> An artifact is a structured readable YAML file, containing a query with a name attached to it. It allows users to search for the query by name to run on an endpoint to collect information to help locate malicious files.

## <span id="page-5-0"></span>*D. Hayabusa*

As part of this authors research, it was important to look at other modern software tools that can assist network defenders in the fight against Cozy bear threat group. Hayabusa<sup>11</sup> is a Windows event log fast forensics timeline generator and threat hunting tool created by the Yamato Security group in Japan. Written in a programming language called Rust<sup>12</sup>, it is a very fast and memory-efficient language with no runtime or garbage collector, so ideal for threat hunting scenarios. Known to be very reliable in relation to memory and thread safety, which enables the elimination of many classes of bugs at compile-time. Hayabusa as we will see later in this paper can be run on a single windows machine for example for live analysis. It also can be used to gather logs from multiple systems for offline analysis or from within the Velociraptor tool using the Hayabusa artifact for enterprise threat hunting and incident response. A paper from Abe et al $^{13}$  in 2017 on the Hayabusa tools performance, they claim that the tool required only 8 seconds to convert 1.2 million log messages into a database file and 5 seconds to search a keyword from 1.7 billion records. They also state in a standalone environment in comparison to a distributed environment, the stand-alone version of Hayabusa was approximately 27 times faster.

<sup>&</sup>lt;sup>7</sup> "What Is GRR? — GRR Documentation," no. 7, accessed August 14, 2022, https://grrdoc.readthedocs.io/en/v3.2.1/what-is-grr.html.

<sup>&</sup>lt;sup>8</sup> "Rekall Discontinuation," Python (2014; repr., Google, August 3, 2022), no. 8, https://github.com/google/rekall.

<sup>9</sup> Import User, "Introducing Osquery," *Engineering at Meta* (blog), October 29, 2014, no. 9, https://engineering.fb.com/2014/10/29/security/introducing-osquery/.

<sup>&</sup>lt;sup>10</sup> "Artifacts :: Velociraptor - Digging Deeper!," no. 10, accessed August 14, 2022, https://docs.velociraptor.app/docs/gui/artifacts/.

<sup>&</sup>lt;sup>11</sup> do son, "Hayabusa v1.4.3 Releases: Windows Event Log Fast Forensics Timeline Generator and Threat Hunting Tool," Penetration Testing, December 31, 2021, no. 11, https://securityonline.info/hayabusawindows-event-log-fast-forensics-timeline-generator/.

<sup>12</sup> "Rust Programming Language," no. 12, accessed August 14, 2022, https://www.rust-lang.org/.

<sup>&</sup>lt;sup>13</sup> Hiroshi Abe et al., "Hayabusa: Simple and Fast Full-Text Search Engine for Massive System Log Data," in *Proceedings of the 12th International Conference on Future Internet Technologies*, CFI'17 (New York, NY, USA: Association for Computing Machinery, 2017), no. 13, https://doi.org/10.1145/3095786.3095788.

## <span id="page-6-0"></span>*E. Snort*

Threat hunting tools such as Velociraptor and Hayabusa are extremely useful to network defenders in discovering if their systems have been infiltrated by a bad actor. But intrusion prevention systems such as Snort<sup>14</sup> can also help assist in preventing threat actors from infiltrating a network in the first place. It's a powerful open source IPS (intrusion prevention system) tool that is made up of multiple rules to help locate malicious network activity to match packets against these rules to generate alerts. While it is relatively straight forward to understand and configure your own rules as proposed by Rapid  $7^{15}$ users can also get access to Community rules which are basically all the rules that have been submitted by members of the open-source community or Snort integrators, which is updated and released weekly.

## <span id="page-6-1"></span>*F. Mitre Attack*

While it is essential to have software tools to assist those tasked with defending against Cozy bear to prevent Cyber breaches from happening, it's also critical that they follow and abide by a Cyber security framework such as the Mitre Attack. As stated by one of the world's leading Cyber Security companies Palo Alto Networks the Mitre Attack framework $^{16}$  "is a comprehensive matrix of tactics and techniques designed for threat hunters, defenders, and red teams to help classify attacks, identify attack attribution and objective, and assess an organization's risk. Organizations can use the framework to identify security gaps and prioritize mitigations based on risk."

While the article from Palo Alto describes in detail the makeup of the Mitre Attack a paper by Xiong et al<sup>17</sup> in 2021 propose a new threat modelling language for enterprise systems with the mitre attack acting as a knowledge base. They state the mitre attack provides useful information for a threat modelling language due to its focus on "assets such as (e.g., Computer, Service, OS, Firewall, Internal and External Network), attack steps (e.g., Spearphishing Attachment, User Execution, and Data Destruction), and defences(e.g., Privileged Account Management, Execution Prevention, and Network Segmentation). Based on a system model and using available tools, enterpriseLang allows 1) analysing weaknesses related to known attack techniques and 2) providing mitigation suggestions for these attacks. Therefore, stakeholders of an enterprise can assess threats to their enterprise IT environment and analyse what security settings that could be implemented to secure the system more effectively."

## <span id="page-6-2"></span>*G. The Cyber Kill Chain*

The Cyber Kill Chain<sup>18</sup> is one of the most important security frameworks developed in 2011 by a world leading security and aerospace company Lockheed Martin. The Cyber Kill chain process "sets out the stages of a possible cyberattack and allows organizations to identify and protect themselves against threats, such as data theft, malware, ransomware, or network breaches. The term originates from the

```
https://www.paloaltonetworks.com/cyberpedia/what-is-mitre-attack-framework.
```
<sup>14</sup> "Snort - Network Intrusion Detection & Prevention System," no. 14, accessed August 14, 2022, https://www.snort.org/.

<sup>&</sup>lt;sup>15</sup> "Understanding and Configuring Snort Rules | Rapid7 Blog," Rapid7, December 9, 2016, no. 15, https://www.rapid7.com/blog/post/2016/12/09/understanding-and-configuring-snort-rules/. <sup>16</sup> "What Is the MITRE ATT&CK Framework? - Palo Alto Networks," no. 16, accessed August 14, 2022,

<sup>&</sup>lt;sup>17</sup> "Cyber Security Threat Modeling Based on the MITRE Enterprise ATT&CK Matrix | SpringerLink," no. 17, accessed August 14, 2022, https://link.springer.com/article/10.1007/s10270-021-00898-7.

<sup>&</sup>lt;sup>18</sup> "Cyber Kill Chain®," Lockheed Martin, June 29, 2022, no. 18, https://www.lockheedmartin.com/enus/capabilities/cyber/cyber-kill-chain.html.

military's "kill chain." The idea is to make network security teams aware of the 7 possible stages of a Cyber-attack, so they can understand the process and help them identify and stop an attack at each stage. The quicker they can detect and stop the bad actor during an attack the better they can defend their systems or delay an attack. In the paper from Kiwia et al<sup>19</sup> in 2018 they propose the Cyber Kill chain-based taxonomy of banking Trojans features. This threat intelligence-based taxonomy provides a stage-by-stage operational understanding of a cyber-attack and can be highly beneficial to security practitioners and inform the design of evolutionary computational intelligence on Trojans detection and mitigation strategy. The proposed taxonomy is built upon their analysis of a real-world dataset of 127 banking Trojans collected from December 2014 to January 2016 by a major UK-based financial organization.

## <span id="page-7-0"></span>*H. ISO27001 monitoring and measuring*

ISO27001<sup>20</sup> is an information security management system. It's a security framework consisting of policies and procedures, including legal, physical and technical controls as part of an organizations information risk management processes. It helps organizations manage security risks to help in the fight against cyber-attacks, breaches, hacks or theft. Clause or chapter 9.1. of the ISO27001 measuring and monitoring<sup>21</sup> details the requirements of monitoring, measurement, analysis and evaluation.

<sup>&</sup>lt;sup>19</sup> "Cyber Security Threat Modeling Based on the MITRE Enterprise ATT&CK Matrix | SpringerLink," no. 19. <sup>20</sup> "ISO - ISO/IEC 27001 — Information Security Management," ISO, no. 20, accessed August 14, 2022, https://www.iso.org/isoiec-27001-information-security.html.

<sup>&</sup>lt;sup>21</sup> "Measuring and Monitoring Your ISO 27001 ISMS," ICT Institute, March 10, 2022, no. 21, https://ictinstitute.nl/measuring-and-monitoring-your-iso-27001-isms/.

## **III. RESEARCH METHODOLOGY**

## <span id="page-8-1"></span><span id="page-8-0"></span>*A. Approach*

The purpose of this paper is to investigate a cyber threat group known as Cozy bear and the use of modern security tools to help defend against it. With a seemingly unlimited amount of information available, this author was able to form an understanding of the threat actors' methodology, targets, footprint, and ways to defend against it. According to CISA<sup>22</sup> the recent invasion of Russia in Ukraine could expose organizations both locally in Ukraine and outside to increased malicious cyber activity. Intelligence suggested that the Russian government had explored options for Cyber-attacks since the war began, which has been seen since March 2022. CISA highlights the different threat groups at the disposal of the Russian government and Cozy bear group is at the top of this list.

The approach was to configure a lab environment and install both defensive and threat hunting tools to simulate attack samples in how to stop Cozy bear.

## <span id="page-8-2"></span>*B. Velociraptor*

Once the author had configured the lab, the next step was to install the threat hunting tool known as Velociraptor. Full install instructions to install Velociraptor on Linux and Windows systems can be found here<sup>23</sup>. To start the Velociraptor frontend on the ubuntu machine you need to run the command ./velociraptor-v0.6.5-linux-amd64 –config /etc/velociraptor.config.yaml frontend -v as in the below screen grab.

|                   |              | <sup>2</sup> Ubuntu 20.04 [Running] - Oracle VM VirtualBox                                                                                                    | n. | $\times$ |
|-------------------|--------------|----------------------------------------------------------------------------------------------------|----|----------|
|                   |              | File Machine View Input Devices Help                                                                                                    |    |          |
| <b>Activities</b> |              | Jul 18 20:38<br>$\boxdot$ Terminal $\blacktriangledown$                                                                                                    |    |          |
|                   |              | Velociraptor Response an X<br>$+$                                                                                                    |    |          |
|                   | $\leftarrow$ | hacker@hacker-VirtualBox: ~/velociraptor<br>间                                                                                                    |    |          |
|                   |              | hacker@hacker-VirtualBox:~\$ cd velociraptor<br>$\hat{\mathfrak{h}}$ hacker@hacker-VirtualBox:~/velociraptor\$ ./velociraptor-v0.6.5-linux-amd64 --confiq /etc/velociraptor.confiq.yaml frontend -v<br>[INFO] 2022-07-18T20:30:23+01:00 Loading config from file /etc/velociraptor.config.yaml                                     |    |          |
|                   |              | [INFO] 2022-07-18T20:30:23+01:00 Starting Frontend. {"build time":"2022-06-22T16:57:27+10:00","commit":"5772dc32","version":"0.6.5"}<br>[[INFO] 2022-07-18T20:30:24+01:00 Increased open file limit to 999999                                                                                                    |    |          |
|                   | ⊕            | [INFO] 2022-07-18T20:30:24+01:00 Frontend: Server will be master.<br>[[INFO] 2022-07-18T20:30:24+01:00 Filestore implementation FileBaseDataStore.                                                                                                    |    |          |
| $\bullet$         |              | [[INFO] 2022-07-18T20:30:24+01:00 Starting Journal service.<br>$[INFO]$ 2022-07-18T20:30:24+01:00 Starting the notification service.<br>[[INFO] 2022-07-18T20:30:24+01:00 NotificationService: Watching for events from Server.Internal.Ping                                                                                       |    | els      |
|                   | $\odot$      | [INFO] 2022-07-18T20:30:24+01:00 NotificationService: Watching for events from Server.Internal.Pong                                                                                                    |    |          |
| B                 | $\equiv$     | [INFO] 2022-07-18T20:30:24+01:00 NotificationService: Watching for events from Server.Internal.Notifications<br>[INFO] 2022-07-18T20:30:24+01:00 FrontendService: Watching for events from Server.Internal.FrontendMetrics<br>[[INFO] 2022-07-18T20:30:24+01:00 Starting Inventory Service                                         |    |          |
| $\hat{A}$         | 目            | [INFO] 2022-07-18T20:30:25+01:00 Loaded 333 built in artifacts in 1.002876653s<br>[INFO] 2022-07-18T20:30:25+01:00 RepositoryManager: Watching for events from Server.Internal.ArtifactModification                                                                                                    |    |          |
|                   | 므            | [INFO] 2022-07-18T20:30:25+01:00 Labeler: Watching for events from Server.Internal.Label<br>[[INFO] 2022-07-18T20:30:25+01:00 Starting Client Info service.<br>[[INFO] 2022-07-18T20:30:25+01:00 ClientInfoManager: Watching for events from Server.Internal.ClientDelete                                                          |    |          |
| $\bullet$         | $\equiv$     | [INFO] 2022-07-18T20:30:25+01:00 ClientInfoManager: Watching for events from Server.Internal.ClientTasks<br>[INFO] 2022-07-18T20:30:25+01:00 ClientInfoManager: Watching for events from Server.Internal.ClientPing<br>[[INFO] 2022-07-18T20:30:25+01:00 ClientInfoManager: Watching for events from Server.Internal.Interrogation |    |          |
|                   | $\sqrt{2}$   | [[INFO] 2022-07-18T20:30:25+01:00 Starting Indexing Service.<br>[INFO] 2022-07-18T20:30:25+01:00 Loaded index from snapshot in 3.569125ms<br>[INFO] 2022-07-18T20:30:25+01:00 Starting Client Monitoring Service                                                                                                    |    |          |
|                   |              |                                                                                                    |    |          |

**Figure. 1.** Launching Velociraptor frontend

<sup>&</sup>lt;sup>22</sup> "Russian State-Sponsored and Criminal Cyber Threats to Critical Infrastructure | CISA," no. 22, accessed August 14, 2022, https://www.cisa.gov/uscert/ncas/alerts/aa22-110a.

<sup>&</sup>lt;sup>23</sup> cr00t, "Install Velociraptor Client on Linux and Windows Systems - Kifarunix.Com," January 8, 2021, no. 23, https://kifarunix.com/install-velociraptor-client-on-linux-and-windows-systems/.

With Velociraptor installed on an ubuntu 20.04 machine, next step was to install the Velociraptor service on the windows 11 machines setup in the environment. Using WinSCP or similar SFTP client to copy the repackaged Velociraptor exe file to windows to install as a service on each machine.

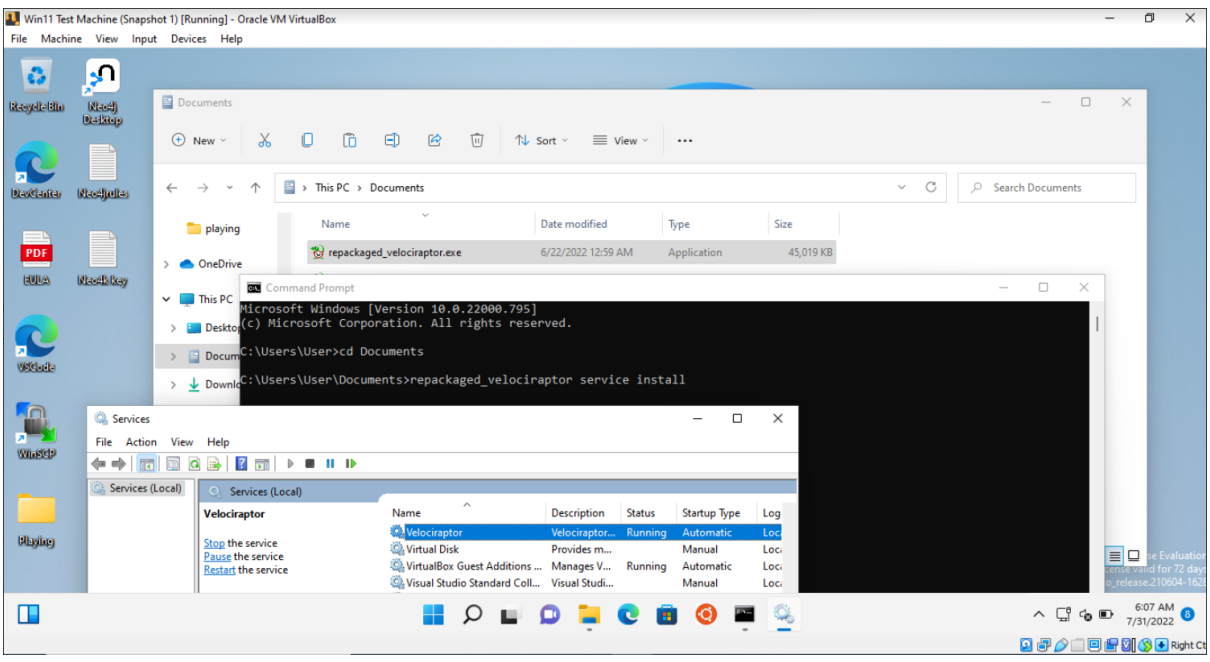

**Figure. 2.** Installing Velociraptor service on Windows

Once the service has been successfully installed, the client machine\s should be visible from the Velociraptor browser window on the ubuntu machine as below. Ready for data to be collected and monitored from Velociraptor manager server for any malicious files that may be hidden on the Windows machines.

| Ubuntu 20.04 [Running] - Oracle VM VirtualBox<br>File Machine View Input Devices Help |                    |               |                      |                              |                               |                                                       |                                         |                                                                  |                                 | $\Box$<br>$\times$  |
|---------------------------------------------------------------------------------------|--------------------|---------------|----------------------|------------------------------|-------------------------------|-------------------------------------------------------|-----------------------------------------|------------------------------------------------------------------|---------------------------------|---------------------|
| Activities                                                                            |                    |               |                      | O Firefox Web Browser        |                               |                                                       | Aug 4 22:41 ·                           |                                                                  | $-4$                            | 编 -                 |
| -1                                                                                    |                    |               |                      | ₹ Velociraptor Response an × | M Re: Yara rules APT29 Well X |                                                       | © 00000000 77 00 65 00 6 $\epsilon$ × + |                                                                  |                                 | o                   |
|                                                                                       | $\leftarrow$       | $\rightarrow$ | C                    |                              |                               | O & https://10.0.2.16:8889/app/index.html#/search/all |                                         | $\stackrel{\leftrightarrow}{\omega}$                             |                                 | $\equiv$<br>$\odot$ |
|                                                                                       | Ξ                  | J             | all                  |                              |                               | $\alpha$<br>$\overline{\phantom{a}}$                  |                                         | Test2.home © Connected                                           | $\leftrightarrow$               | admin               |
| $\mathbf{L}$                                                                          | 省                  |               | $\overline{\bullet}$ |                              |                               |                                                       |                                         |                                                                  |                                 |                     |
|                                                                                       | ⊕<br>r             | □             | $\circ$              | <b>Client ID</b>             |                               | Hostname $\triangleq$                                 | $FQDN \triangleq$                       | <b>OS Version</b>                                                |                                 | Labels              |
| $\bullet$                                                                             | $\odot$            | $\Box$        | $\bullet$            |                              | C.c1c5c8792721b7a6            | WinDev2206Eval                                        | WinDev2206Eval.home                     | Microsoft Windows 11 Enterprise Evaluation10.0.22000 Build 22000 |                                 |                     |
| B                                                                                     | $\equiv$           | □             | $\bullet$            |                              | C.d81629b61788b523            | Test <sub>2</sub>                                     | Test <sub>2.home</sub>                  | Microsoft Windows 11 Enterprise Evaluation10.0.22000 Build 22000 |                                 |                     |
| $\mathbf{A}$                                                                          | 目<br>旦             | 10            | 25                   | 30<br>50                     |                               |                                                       |                                         | Goto Page                                                        |                                 |                     |
| $\bullet$                                                                             | $\frac{1}{2\pi i}$ |               |                      |                              |                               |                                                       |                                         |                                                                  |                                 |                     |
| $\cdot$ $\overline{\cdot}$                                                            | $\mathbb{C}$       |               |                      |                              |                               |                                                       |                                         |                                                                  |                                 |                     |
|                                                                                       | Ph                 |               |                      |                              |                               |                                                       |                                         |                                                                  |                                 |                     |
| $\cdots$<br>88                                                                        |                    |               |                      |                              |                               |                                                       |                                         |                                                                  | 2022-08-04T21:41:01Z            |                     |
|                                                                                       |                    |               |                      |                              |                               |                                                       |                                         | Ø                                                                | <b>加野 ◎ □ 国盟 ③ ● Right Ctrl</b> |                     |

**Figure. 3.** Viewing connected machine in Velociraptor

## <span id="page-10-0"></span>*1) Artifacts*

#### *a) Windows.Network.NetstatEnriched*

## **Displays:**

- **Path** C:\Windows\System32\OpenSSH\sshd.exe
- **CommandLine**
- **Hash**
- **Authenticode signatures -** Authenticode is **a Microsoft code-signing technology that identifies the publisher of Authenticode-signed software**. Authenticode also verifies that the software has not been tampered with since it was signed and published. Authenticode uses cryptographic techniques to verify publisher identity and code integrity. Allows first responder to identify if a product is signed by a legitimate company. For example below I can see the ssh software under Authenticode is published by Microsoft, so can trust this program.

| Ubuntu 20.04 [Running] - Oracle VM VirtualBox<br>File Machine View Input Devices Help |               |               |               |                               |                    |                                                                      |                                          |                          |                                                                       |                                                                                                    |                                                 |                                                                                                    |                                 |        |            |               |          |            |            |                      |                          | $\sigma$<br>$\overline{\phantom{a}}$ |
|---------------------------------------------------------------------------------------|---------------|---------------|---------------|-------------------------------|--------------------|----------------------------------------------------------------------|------------------------------------------|--------------------------|-----------------------------------------------------------------------|----------------------------------------------------------------------------------------------------|-------------------------------------------------|----------------------------------------------------------------------------------------------------|---------------------------------|--------|------------|---------------|----------|------------|------------|----------------------|--------------------------|--------------------------------------|
| <b>Activities</b>                                                                     |               |               |               | $\bullet$ Firefox Web Browser |                    |                                                                      |                                          |                          |                                                                       |                                                                                                    |                                                 | Jul 18 20:47                                                                                                    |                                 |        |            |               |          |            |            |                      |                          | 忍和!                                  |
|                                                                                       |               |               |               | Velociraptor Response anx     |                    |                                                                      |                                          |                          |                                                                       |                                                                                                    |                                                 |                                                                                                    |                                 |        |            |               |          |            |            |                      |                          | $ \sigma$                            |
|                                                                                       | $\leftarrow$  | $\rightarrow$ | $\mathcal{C}$ |                               |                    |                                                                      |                                          |                          |                                                                       |                                                                                                    |                                                 | O A https://10.0.2.16:8889/app/index.html#/collected/C.c1c5c8792721b7a6/F.CBAREVCF641A2/results                                                                                                    |                                 |        |            |               |          |            |            | ☆                    |                          | $\heartsuit$                         |
| $\bullet$                                                                             | $=$           | d             | all           |                               |                    |                                                                      | $Q +$                                    |                          |                                                                       |                                                                                                    |                                                 |                                                                                                    | WinDev2206Eval.home @ Connected |        |            |               |          |            |            |                      |                          | $\bullet$<br>adm                     |
|                                                                                       |               | ۰             |               |                               | $\mathbf{a}$<br>œ. |                                                                      |                                          |                          |                                                                       |                                                                                                    |                                                 |                                                                                                    |                                 |        |            |               |          |            |            |                      |                          |                                      |
|                                                                                       |               |               | State $\div$  |                               | Flowld             |                                                                      | Artifacts                                |                          | $\div$                                                                |                                                                                                    | Created $\Rightarrow$                           |                                                                                                    | Last Active ≑                   |        |            |               | Creator  |            | $\ddot{=}$ |                      | $Mb \triangleq$          | Rows $\triangleq$                    |
| $\bullet$                                                                             |               |               | $\checkmark$  |                               | F.CBAREVCF641A2    |                                                                      |                                          |                          | Windows.Network.NetstatEnriched                                       |                                                                                                    |                                                 | 2022-07-18T19:41:49Z                                                                                                    | 2022-07-18T19:41:59Z            |        |            | admin         |          |            |            |                      |                          |                                      |
|                                                                                       | $\odot$       |               | ✓             |                               | F.CB7K98HGK2VIS    |                                                                      |                                          | Windows.Network.Netstat  |                                                                       |                                                                                                    |                                                 | 2022-07-13T22:18:10Z                                                                                                    | 2022-07-13T22:18:10Z            |        |            | admin         |          |            |            |                      |                          |                                      |
| B                                                                                     | $\equiv$      |               | $\checkmark$  |                               | F.CB7K7H6KGNS22    |                                                                      |                                          | System.VFS.ListDirectory |                                                                       |                                                                                                    |                                                 | 2022-07-13T22:14:28Z                                                                                                    | 2022-07-13T22:14:28Z            |        |            | admin         |          |            |            |                      |                          |                                      |
| A                                                                                     | 目<br>$\Box$   |               |               | <b>Artifact Collection</b>    |                    | <b>Uploaded Files</b>                                                | Requests                                 | Results                  | Log                                                                   | Notebook                                                                                                    |                                                 |                                                                                                    |                                 |        |            |               |          |            |            |                      |                          |                                      |
|                                                                                       |               |               |               |                               |                    | Windows.Network.NetstatEnriched/Netstat                              |                                          |                          |                                                                       |                                                                                                    |                                                 |                                                                                                    |                                 |        |            |               |          |            |            |                      |                          |                                      |
|                                                                                       |               |               | п٠            | n                             | 監                  |                                                                      |                                          |                          |                                                                       |                                                                                                    |                                                 |                                                                                                    |                                 |        |            |               |          |            |            |                      |                          |                                      |
| . P.                                                                                  | $\mathcal{D}$ |               | Pid           | Ppid                          | Name               | Path                                                                 | CommandLine                              |                          | Hash                                                                  |                                                                                                    | <b>Username</b>                                 | Authenticode                                                                                                    |                                 | Family | Type       | <b>Status</b> | Laddr.IP | Laddr.Port | Raddr.IP   | Raddr.Port Timestamp |                          |                                      |
| う<br>$\cdots$                                                                         |               |               | 3040 728      |                               |                    | sshd.exe C:\Window<br>s<br>\System32<br><b>\OpenSSH</b><br>\sshd.exe | C:\Windows\System32<br>\OpenSSH\sshd.exe |                          | $\mathbf{F}$<br>"MD5":<br>$\sim$<br>"SHA1":<br>11e9098a"<br>"SHA256": | "c34430c3dd<br>13e4a6bfe4d<br>b138926ed6c<br>"c955c407de<br>079a03e8d54<br>4984b08e9a1<br>"340bb2270b<br>d0e5fee5932<br>4-053-55-20 | <b>NT</b><br><b>AUTHORITY\S</b><br><b>YSTEM</b> | $\mathbf{r}$<br>"Filename":<br>"C:\Windows\System32<br>\OpenSSH\sshd.exe"<br>"ProgramName":<br>"Microsoft Windows"<br>"PublisherLink": NULL<br>"MoreInfoLink":<br>"http://www.microsoft<br>.com/windows"<br>"SerialNumber":<br>"33000002ed2c45e4c145<br>cf48440000000002ed"<br>"IssuerName": |                                 | IPv4   | <b>TCP</b> | <b>LISTEN</b> | 0.0.0.0  | 22         | 0.0.0.0    | $\overline{0}$       | 2022-07-18T1<br>9:10:46Z |                                      |

**Figure. 4.** Running Windows.Network.NetstatEnriched artifact

You can see the Velociraptor service and its issuer name details. So, as in this example below if you see an unsigned executable for example that looks suspicious you can investigate further.

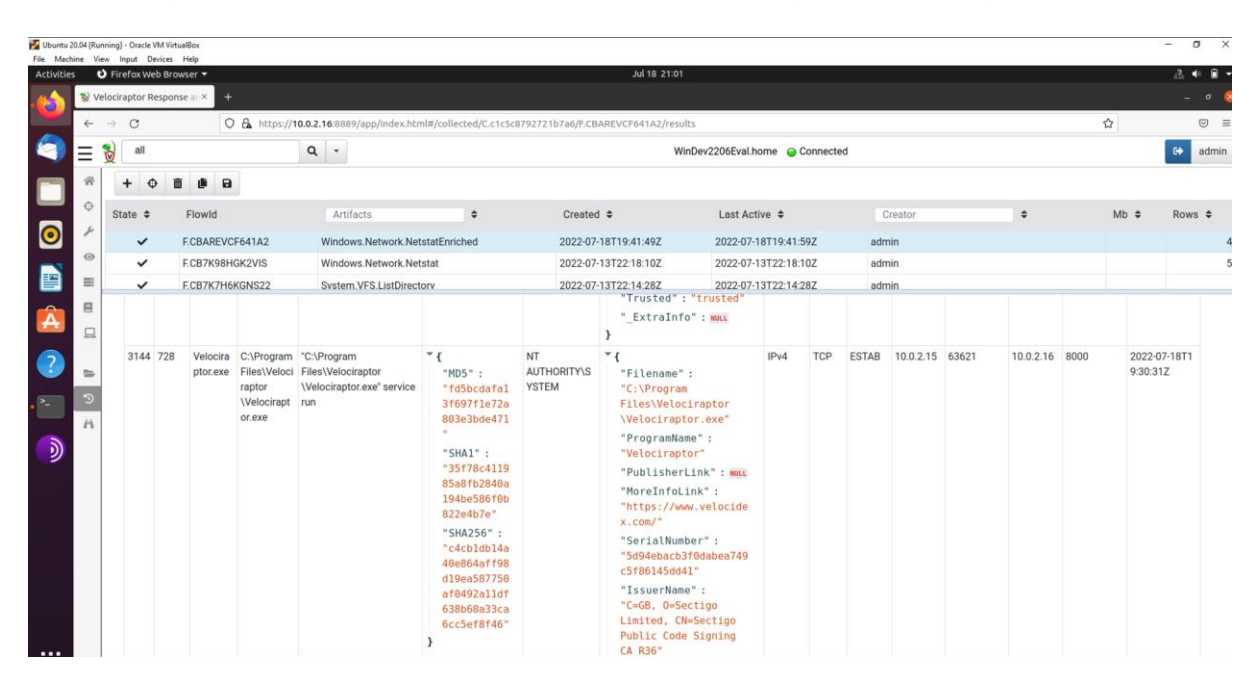

**Figure. 5.** Velociraptor service – issuer name

## *b) Windows.Sysinternals.Autorun*

Suspecting one of the windows machines has been infected by Malware the first thing the author did here was to find out why something would launch automatically. We can run autoruns from the Velociraptor artifacts window below, autoruns is a Microsoft tool from Sysinternals. This will automatically download the tool onto the windows machine as in the case below and run it.

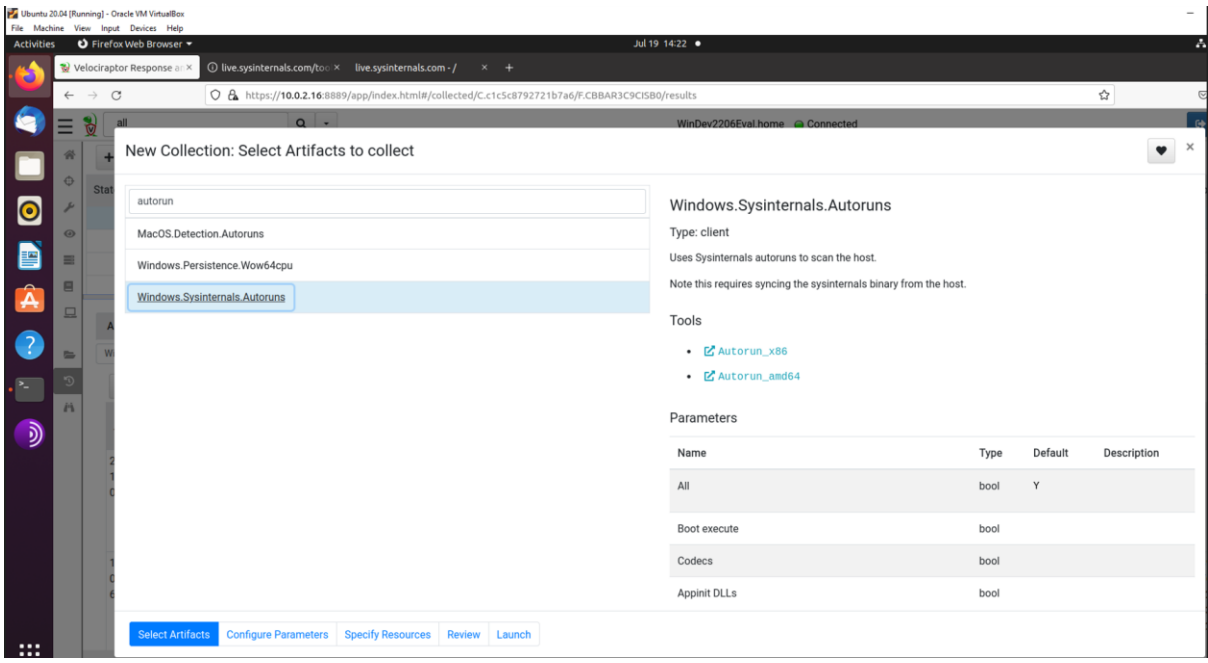

**Figure. 6.** Run Windows.Sysinternals.Autoruns artifact

A Sysinternals autoruns VQL query then generates the information below on the Velociraptor server from the windows 11 machine that the query was actioned against. As you can see it produces a lot of information in relation to services that run at start-up on the machine, below. This is helpful to a network defender in identifying if any malicious files have been added to the auto run process. In this example below it generated 1437 processes that run on start-up of this machine.

|              |                                                       | Welociraptor Response                                                                                                  |                               |       | 1/ D live.sysinternals.com/toolx live.sysinternals.com - / |                 | $\times$ +                                                                                      |                       |                           |                                                             |                    |                                                       |                                                             |                                  |                                                          |                                                                                                    |                                                             |                                  |              |
|--------------|-------------------------------------------------------|----------------------------------------------------------------------------------------------------|-------------------------------|-------|------------------------------------------------------------|-----------------|-------------------------------------------------------------------------------------------------|-----------------------|---------------------------|-------------------------------------------------------------|--------------------|-------------------------------------------------------|-------------------------------------------------------------|----------------------------------|----------------------------------------------------------|----------------------------------------------------------------------------------------------------|-------------------------------------------------------------|----------------------------------|--------------|
| $\leftarrow$ | $\rightarrow$<br>$\circ$<br>all<br>$\bar{\mathbf{c}}$ |                                                                                                    |                               | $Q +$ |                                                            |                 | O & https://10.0.2.16:8889/app/index.html#/collected/C.c1c5c8792721b7a6/F.CBBAR3C9CISB0/results |                       |                           |                                                             |                    | WinDev2206Eval.home @ Connected                       |                                                             |                                  |                                                          |                                                                                                    | ☆                                                           | $\heartsuit$<br>$\bullet$        | → 三<br>admin |
|              |                                                       | $\mathbf{a}$                                                                                                    |                               |       |                                                            |                 |                                                                                                 |                       |                           |                                                             |                    |                                                       |                                                             |                                  |                                                          |                                                                                                    |                                                             |                                  |              |
|              | State $\Rightarrow$                                   | Flowld                                                                                                    |                               |       | Artifacts                                                  |                 |                                                                                                 | Created $\Rightarrow$ |                           |                                                             |                    | Last Active $\approx$                                 |                                                             | Creator                          |                                                          | ٠                                                                                                    | $Mb =$                                                      | Rows $\approx$                   |              |
|              | $\checkmark$                                          | F.CBBAR3C9CISB0                                                                                                    |                               |       | Windows.Sysinternals.Autoruns                              |                 |                                                                                                 | 2022-07-19T13:11:41Z  |                           |                                                             |                    | 2022-07-19T13:15:38Z                                  |                                                             | admin                            |                                                          |                                                                                                    |                                                             |                                  | 1437         |
| $\omega$     | ✓                                                     | F.CBAREVCF641A2                                                                                                    |                               |       | Windows.Network.NetstatEnriched                            |                 |                                                                                                 | 2022-07-18T19:41:49Z  |                           |                                                             |                    | 2022-07-18T19:41:59Z                                  |                                                             | admin                            |                                                          |                                                                                                    |                                                             |                                  | 43           |
| 亖            | $\checkmark$                                          | F.CB7K98HGK2VIS                                                                                                    |                               |       | Windows.Network.Netstat                                    |                 |                                                                                                 | 2022-07-13T22:18:10Z  |                           |                                                             |                    | 2022-07-13T22:18:10Z                                  |                                                             | admin                            |                                                          |                                                                                                    |                                                             |                                  | 54           |
| 肩            | $\checkmark$                                          | F.CB7K7H6KGNS22<br>Manager\Boot                                                                                        |                               |       | System.VFS.ListDirectory                                   |                 |                                                                                                 | 2022-07-13T22:14:28Z  |                           |                                                             |                    | 2022-07-13T22:14:28Z                                  |                                                             | admin                            |                                                          |                                                                                                    |                                                             |                                  |              |
| 口            |                                                       | Execute                                                                                                    |                               |       |                                                            |                 |                                                                                                 |                       |                           |                                                             |                    |                                                       |                                                             |                                  |                                                          |                                                                                                    |                                                             |                                  |              |
| t.<br>50     | $01 - 151$<br>600                                     | 199305 HKLM\System autochec enabled<br>\CurrentContr k<br>olSet\Control autochk <sup>*</sup>                           |                               |       | Boot<br>Execute                                            | System-<br>wide | Auto Check Utility                                                                              | Microsoft             | Corporation s             | \system3                                                    | 0.653              | c:\window 10.0.2200 autocheck<br>autochk <sup>*</sup> | D851C6<br>6B3C65<br>61F79B                                  | 6FEB0F1D<br>59209A4D             | 5E72D8E9DB<br>3A20115E 5461C1BE6B                        | 9FD9DA3E1B0E4<br>A1994DD794 2128FFB9E9418E 648080F2CC5<br>B0F05A4B7DB4D                                                      | 5E29A9BDB75<br>63164C60A0A                                  | 020B9C<br>FBFF6C<br>566822       |              |
|              |                                                       | <i><b>\Session</b></i><br>Manager\Boot<br>Execute                                                                      |                               |       |                                                            |                 |                                                                                                 |                       | $\overline{2}$            | \autochk<br>exe                                             |                    |                                                       | AD54FB<br>42F827<br>4C                                      | F84A2711                         | 64D588A4 FD9728E00B                                      | A0828E90350229 C1C76DF1C3F<br>74A6709DD5                                                                                     | FBD475066A8<br>9B6F92CCC                                    | 25F237<br>706926<br><b>B0</b>    |              |
|              | 18-055<br>033                                         | 202206 HKLM\SOFTW<br><b>ARE\Classes</b><br>\Htmlfile\Shell<br>\Open\Comm<br>and\(Default)                              |                               |       | Hijacks                                                    | System-<br>wide |                                                                                                 |                       |                           |                                                             |                    |                                                       |                                                             |                                  |                                                          |                                                                                                    |                                                             |                                  |              |
|              | 07-182<br>311                                         | 197906 HKLM\SOFTW C:\Progra enabled<br>ARE\Classes m<br>\Htmlfile\Shell Files\Inte<br>\Open\Comm rnet<br>and\(Default) | Explorer\<br>iexplore.<br>exe |       | Hijacks                                                    | wide            | System- Internet Explorer                                                                       | Microsoft             | Corporation m<br>$\Omega$ | c:\progra<br>files\inter<br>net<br>explorer\i<br>explore.ex | 11.0.2200<br>0.120 |                                                       | 65A9EE<br>D47307<br>525788<br>61699B<br>C945B3<br><b>BF</b> | 2CC7F500<br>10D4FF1D<br>6A0E01D8 | 42295F1866<br>C5006F24 80E7CD9543<br>36C7CCBB E1483302F5 | 4D6C4A1B67F2E<br>5D7DADB15E ACE6B36C74C38<br>763B496E24D3F5 657298072359 37AF1F<br>5D333108222B4F 021FE529017E<br>4215E0E400 | 4E37A9DD6E6<br>CCD52A8FC94<br>232F4487693A FD4FA9<br>D4697C | 02738E<br>383468<br>B5D756<br>BA |              |

**Figure. 7.** Services that run on start-up

As this is not the easiest to search, there is an option to download the full list into an easy readable csv file as shown below. As you can see, it shows where each one is in the registry and if you scroll across to column H you can view which company signed this code. You can use information generated from autoruns to separate malware from the good stuff just by sorting by company. You can also see a description tab below to explain what each piece of software does.

|                   | File Machine View Input Devices Help                                                   |                                                                                                  |                    |                                           |                            |                                                                                                    |                       |
|-------------------|----------------------------------------------------------------------------------------|--------------------------------------------------------------------------------------------------|--------------------|-------------------------------------------|----------------------------|----------------------------------------------------------------------------------------------------|-----------------------|
| <b>Activities</b> | <b>D</b> LibreOffice Calc -                                                            |                                                                                                  | Jul 19 14:50 ·     |                                           |                            |                                                                                                    | $2 - 40$              |
|                   |                                                                                        |                                                                                                  |                    | F.CBBAR3C9CISB0(6).csv - LibreOffice Calc |                            |                                                                                                    |                       |
|                   | Insert Format Styles Sheet Data Tools Window Help<br>File Edit View                    |                                                                                                  |                    |                                           |                            |                                                                                                    |                       |
|                   |                                                                                        |                                                                                                  |                    |                                           |                            |                                                                                                    |                       |
|                   |                                                                                        | S . & . 9 . 9 . E . II . UN A 21 R B L F D . & & D B E . IE 9                                    |                    |                                           |                            |                                                                                                    |                       |
| <b>is:</b>        |                                                                                        |                                                                                                  |                    |                                           |                            |                                                                                                    |                       |
|                   | $\cdot$ $\circ$<br>10<br>U<br>Liberation Sa<br>A<br>$\check{}$                         | $\cdot$ = = = = = $\cdot$ + % 74 m 00 00 + + $\overline{H}\cdot$ + $\overline{E}\cdot$ = $\cdot$ |                    |                                           |                            |                                                                                                    |                       |
|                   | $\mathbf{f}_x \Sigma \bullet \equiv$ Microsoft Corporation<br>1240                     |                                                                                                  |                    |                                           |                            |                                                                                                    |                       |
|                   |                                                                                        |                                                                                                  |                    |                                           |                            |                                                                                                    |                       |
|                   | B                                                                                      | r                                                                                                | D.                 | $\epsilon$                                |                            | G.                                                                                                    | н                     |
|                   | Entry Location                                                                         | Entry                                                                                            |                    | Enabled Category                          | Profile                    | Description                                                                                                    | Company               |
|                   | HKLM\System\CurrentControlSet\Control\Session Manager\BootExecute                      |                                                                                                  |                    | <b>Boot Execute</b>                       | System-wide                |                                                                                                    |                       |
| $ {\bf 0}$        | HKLM\System\CurrentControlSet\Control\Session Manager\BootExecute                      | autocheck autochk *                                                                              |                    | enabled Boot Execute                      | System-wide                | Auto Check Utility                                                                                                    | Microsoft Corporation |
|                   | HKLM\SOFTWARE\Classes\Htmlfile\Shell\Open\Command\(Default)                            |                                                                                                  |                    | Hijacks                                   | System-wide                |                                                                                                    |                       |
|                   | HKLM\SOFTWARE\Classes\Htmlfile\Shell\Open\Command\(Default)                            | C:\Program Files\Internet Explorer\iexplore.exe                                                  |                    | enabled Hijacks                           | System-wide                | Internet Explorer                                                                                                    | Microsoft Corporation |
|                   | HKLM\System\CurrentControlSet\Services                                                 |                                                                                                  |                    | Services                                  | System-wide                |                                                                                                    |                       |
| 圕                 | HKLM\System\CurrentControlSet\Services                                                 | AarSvc                                                                                           | enabled            | Services                                  | System-wide                | Agent Activation Runtime: Runtime for activating conversational age Microsoft Corporation                                                                                            |                       |
|                   | HKLM\System\CurrentControlSet\Services                                                 | AarSvc 3369a                                                                                     | enabled            | Services                                  | System-wide                | Agent Activation Runtime 3369a: Runtime for activating conversatio Microsoft Corporation                                                                                             |                       |
|                   | 9 HKLM\System\CurrentControlSet\Services                                               | AJRouter                                                                                         | enabled            | Services                                  | System-wide                | AIIJoyn Router Service: Routes AIIJoyn messages for the local AIIJ#Microsoft Corporation                                                                                             |                       |
|                   | 10 HKLM\System\CurrentControlSet\Services                                              | ALG                                                                                              | enabled            | Services                                  | System-wide                | Application Layer Gateway Service: Provides support for 3rd party p Microsoft Corporation                                                                                            |                       |
|                   | 11 HKLM\System\CurrentControlSet\Services                                              | ApplDSvc                                                                                         |                    | enabled Services                          | System-wide                | Application Identity: Determines and verifies the identity of an applid Microsoft Corporation                                                                                        |                       |
|                   | HKLM\System\CurrentControlSet\Services                                                 | Appinfo                                                                                          | enabled            | Services                                  | System-wide                | Application Information: Facilitates the running of interactive applical Microsoft Corporation                                                                                       |                       |
|                   | 13 HKLM\System\CurrentControlSet\Services                                              | AppMgmt                                                                                          | enabled            | Services                                  | System-wide                | Application Management: Processes installation, removal, and enuri Microsoft Corporation                                                                                             |                       |
|                   | 14 HKLM\System\CurrentControlSet\Services                                              | AppReadiness                                                                                     | enabled            | Services                                  | System-wide                | App Readiness: Gets apps ready for use the first time a user signs #Microsoft Corporation                                                                                            |                       |
|                   | 15 HKLM\System\CurrentControlSet\Services                                              | AppXSvc                                                                                          | enabled            | Services                                  | System-wide                | AppX Deployment Service (AppXSVC): Provides infrastructure supp Microsoft Corporation                                                                                                |                       |
|                   | 16 HKLM\System\CurrentControlSet\Services                                              | AssignedAccessManagerSvc                                                                         | enabled            | Services                                  | System-wide                | AssignedAccessManager Service: AssignedAccessManager ServickMicrosoft Corporation                                                                                                    |                       |
|                   | 17 HKLM\System\CurrentControlSet\Services                                              | AudioEndpointBuilder                                                                             | enabled            | Services                                  | System-wide                | Windows Audio Endpoint Builder: Manages audio devices for the WIP Microsoft Corporation                                                                                              |                       |
| $\overline{P}$    | 18 HKLM\System\CurrentControlSet\Services                                              | Audiosry                                                                                         | enabled            | Services                                  | System-wide                | Windows Audio: Manages audio for Windows-based programs. If the Microsoft Corporation                                                                                                |                       |
|                   | 19 HKLM\System\CurrentControlSet\Services                                              | autotimesvc                                                                                      | enabled            | Services                                  | System-wide                | Cellular Time: This service sets time based on NITZ messages from Microsoft Corporation                                                                                              |                       |
|                   | 20 HKLM\System\CurrentControlSet\Services                                              | AxinstSV                                                                                         | enabled            | Services                                  | System-wide                | ActiveX Installer (AxinstSV): Provides User Account Control validat Microsoft Corporation                                                                                            |                       |
|                   | 21 HKLM\System\CurrentControlSet\Services                                              | <b>BcastDVRUserService</b>                                                                       | enabled            | Services                                  | System-wide                | GameDVR and Broadcast User Service: This user service is used f# Microsoft Corporation                                                                                               |                       |
|                   | 22 HKLM\System\CurrentControlSet\Services                                              | BcastDVRUserService 3369a                                                                        | enabled            | Services                                  | System-wide                | GameDVR and Broadcast User Service 3369a: This user service is <sup>§</sup> Microsoft Corporation                                                                                    |                       |
| D                 | HKLM\System\CurrentControlSet\Services<br>23                                           | <b>BDESVC</b>                                                                                    | enabled            | Services                                  | System-wide                | BitLocker Drive Encryption Service: BDESVC hosts the BitLocker D Microsoft Corporation                                                                                               |                       |
|                   | 24 HKLM\System\CurrentControlSet\Services                                              | <b>BFE</b>                                                                                       | enabled            | Services                                  | System-wide                | Base Filtering Engine: The Base Filtering Engine (BFE) is a service Microsoft Corporation                                                                                            |                       |
|                   | 25 HKLM\System\CurrentControlSet\Services                                              | <b>BITS</b>                                                                                      |                    | enabled Services                          | System-wide                | Background Intelligent Transfer Service: Transfers files in the back # Microsoft Corporation                                                                                         |                       |
|                   | 26 HKLM\System\CurrentControlSet\Services                                              | <b>BluetoothUserService</b>                                                                      | enabled            | Services                                  | System-wide                | Bluetooth User Support Service: The Bluetooth user service support Microsoft Corporation                                                                                             |                       |
| 團                 | 27 HKLM\System\CurrentControlSet\Services<br>28 HKLM\Svstem\CurrentControlSet\Services | BluetoothUserService 3369a                                                                       | enabled            | Services                                  | System-wide                | Bluetooth User Support Service 3369a: The Bluetooth user service *Microsoft Corporation                                                                                              |                       |
|                   |                                                                                        | BrokerInfrastructure<br><b>BTAGService</b>                                                       | enabled            | Services                                  | System-wide                | Background Tasks Infrastructure Service: Windows Infrastructure se Microsoft Corporation                                                                                             |                       |
|                   | 29 HKLM\System\CurrentControlSet\Services<br>30 HKLM\System\CurrentControlSet\Services | BthAvctpSvc                                                                                      | enabled<br>enabled | Services<br>Services                      | System-wide<br>System-wide | Bluetooth Audio Gateway Service: Service supporting the audio gate Microsoft Corporation<br>AVCTP service: This is Audio Video Control Transport Protocol serv Microsoft Corporation |                       |
|                   | 31 HKLM\System\CurrentControlSet\Services                                              | bthserv                                                                                          | enabled            | Services                                  | System-wide                | Bluetooth Support Service: The Bluetooth service supports discover Microsoft Corporation                                                                                             |                       |
|                   | 32 HKLM\System\CurrentControlSet\Services                                              | camsvc                                                                                           | enabled            | Services                                  | System-wide                | Capability Access Manager Service: Provides facilities for managing Microsoft Corporation                                                                                            |                       |
|                   | 33 HKLM\System\CurrentControlSet\Services                                              | CaptureService                                                                                   | enabled            | Services                                  | System-wide                | CaptureService: Enables optional screen capture functionality for ap Microsoft Corporation                                                                                           |                       |
|                   | 34 HKLM\System\CurrentControlSet\Services                                              | CaptureService 3369a                                                                             | enabled            | Services                                  | System-wide                | CaptureService_3369a: Enables optional screen capture functionalit* Microsoft Corporation                                                                                            |                       |
|                   | 35 HKLM\System\CurrentControlSet\Services                                              | cbdhsvc                                                                                          | enabled            | Services                                  | System-wide                | Clipboard User Service: This user service is used for Clipboard scer#Microsoft Corporation                                                                                           |                       |
|                   | 36 HKLM\System\CurrentControlSet\Services                                              | cbdhsvc 3369a                                                                                    | enabled            | Services                                  | System-wide                | Clipboard User Service 3369a: This user service is used for Clipboal Microsoft Corporation                                                                                           |                       |
|                   | 37 HKLM\System\CurrentControlSet\Services                                              | CDPSvc                                                                                           | enabled            | Services                                  | System-wide                | Connected Devices Platform Service: This service is used for Conn#Microsoft Corporation                                                                                              |                       |
|                   | HKLM\System\CurrentControlSet\Services<br>38                                           | <b>CDPUserSvc</b>                                                                                | enabled            | Services                                  | System-wide                | Connected Devices Platform User Service: This user service is use#Microsoft Corporation                                                                                              |                       |
|                   | 39 HKLM\System\CurrentControlSet\Services                                              | CDPUserSvc 3369a                                                                                 | enabled            | Services                                  | System-wide                | Connected Devices Platform User Service 3369a: This user service Microsoft Corporation                                                                                               |                       |
|                   | 40 HKLM\System\CurrentControlSet\Services                                              | CertPropSvc                                                                                      |                    | enabled Services                          | System-wide                | Certificate Propagation: Copies user certificates and root certificates Microsoft Corporation                                                                                        |                       |
|                   | 41 HKI M\Svstem\CurrentControlSet\Services                                             | ClinSVC                                                                                          |                    | enabled Services                          | System-wide                | Client License Service (ClinSVC): Provides infrastructure support fol Microsoft Comoration                                                                                           |                       |

**Figure. 8.** Extract to csv file

Autoruns stores any software without a signature at the bottom of the above list which makes it easier for a first responder to identify possible malware infection.

## *c) Windows.System.PSList*

Windows.System.Pslist can be used to find malware exe files on a machine.

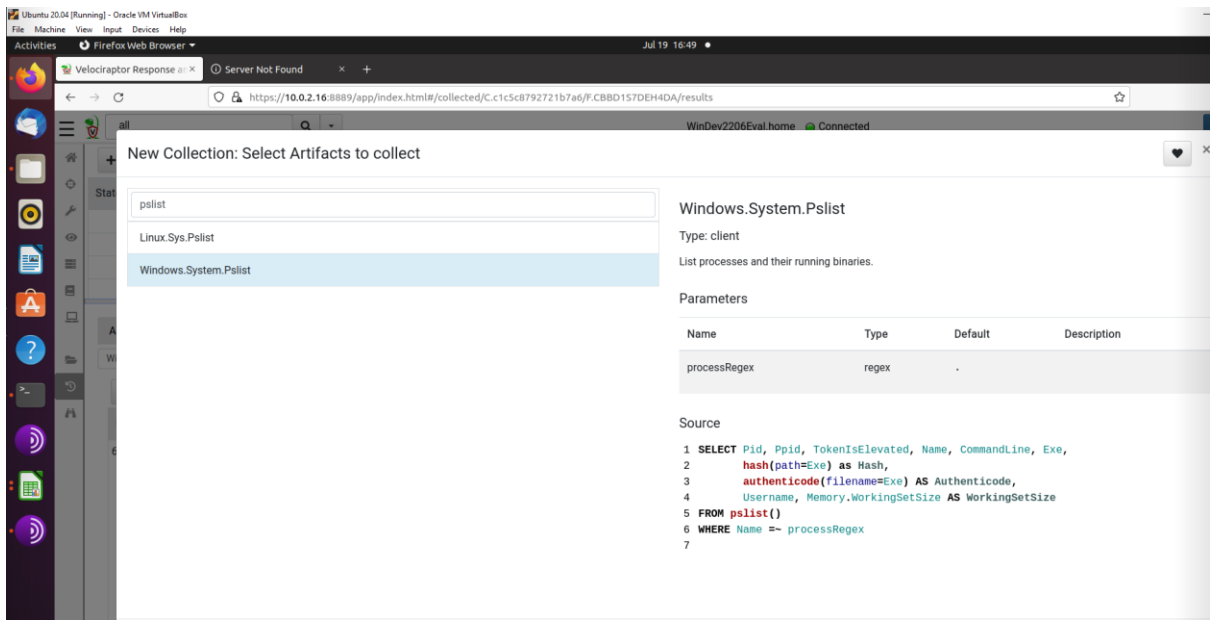

**Figure. 9.** Run Windows.System.Pslist artifact

For this example below, the author installed an executable on one of the windows 11 machines that displays the 'Your machine is PWANED! message when run.

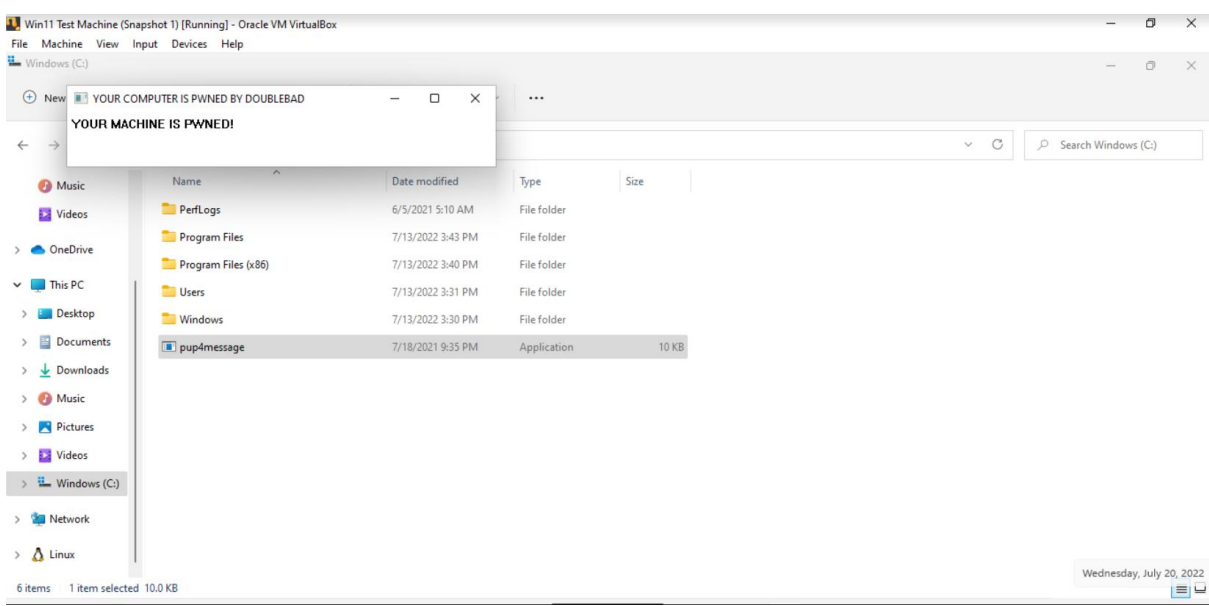

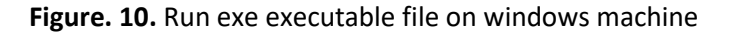

Now to try and locate this file from my Velociraptor window control center. You can list all the processes or just give a string name as below to search for specific file name.

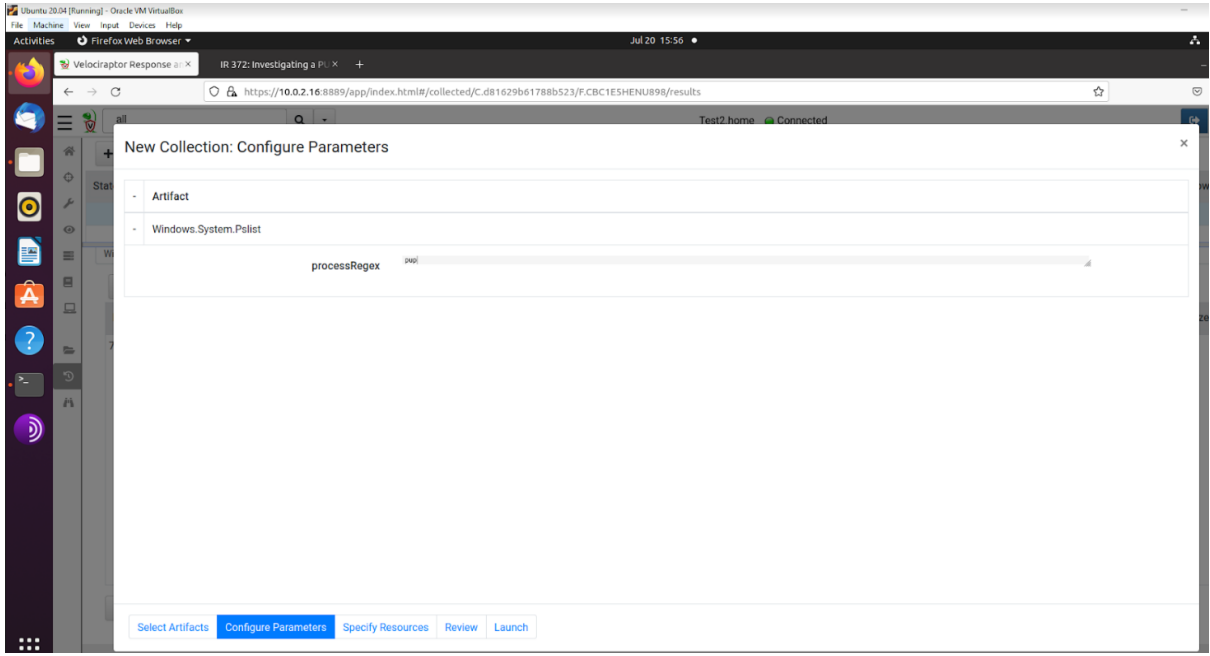

**Figure. 11.** Enter partial name of file for quicker search

Once Velociraptor returns results from the query, you can get information such as the hash (SHA256) of the found file which you can then analyse further.

| Ubuntu 20.04 [Running] - Oracle VM VirtualBox<br>File Machine View Input Devices Help |                |                            |                       |                    |                                       |                          |                        |                                                                                                 |                                                                                                    |                                                                                                    |                    |                         | $\sigma$<br>$\overline{\phantom{a}}$ |
|---------------------------------------------------------------------------------------|----------------|----------------------------|-----------------------|--------------------|---------------------------------------|--------------------------|------------------------|-------------------------------------------------------------------------------------------------|----------------------------------------------------------------------------------------------------|----------------------------------------------------------------------------------------------------|--------------------|-------------------------|--------------------------------------|
| <b>Activities</b>                                                                     |                | O Firefox Web Browser      |                       |                    |                                       |                          |                        | Jul 20 15:55 .                                                                                  |                                                                                                    |                                                                                                    |                    |                         | 品如用                                  |
|                                                                                       |                | Velociraptor Response an X |                       |                    | IR 372: Investigating a PU $\times$ + |                          |                        |                                                                                                 |                                                                                                    |                                                                                                    |                    |                         | $ \sigma$                            |
|                                                                                       |                | $\rightarrow$<br>$\circ$   |                       |                    |                                       |                          |                        | O & https://10.0.2.16:8889/app/index.html#/collected/C.d81629b61788b523/F.CBC1E5HENU898/results |                                                                                                    |                                                                                                    | ☆                  |                         | © ±                                  |
| <b>KC</b>                                                                             |                | all<br>d                   |                       |                    | $Q +$                                 |                          |                        |                                                                                                 | Test2.home @ Connected                                                                                                    |                                                                                                    |                    |                         | admin<br>$\bullet$                   |
|                                                                                       |                |                            |                       | $\mathbf{a}$<br>œ. |                                       |                          |                        |                                                                                                 |                                                                                                    |                                                                                                    |                    |                         |                                      |
|                                                                                       |                | State $\triangleq$         |                       | Flowld             | Artifacts                             |                          | ÷                      | Created $\triangleq$                                                                            | Last Active $\div$                                                                                                    | Creator                                                                                                    | $\hat{ }$          | $Mb \Leftrightarrow$    | Rows $\triangleq$                    |
| $\bullet$                                                                             |                | $\checkmark$               |                       | F.CBC1E5HENU898    |                                       | Windows.System.Pslist    |                        | 2022-07-20T14:54:14Z                                                                            | 2022-07-20T14:54:16Z                                                                                                    | admin                                                                                                    |                    |                         |                                      |
|                                                                                       | $\omega$       | $\checkmark$               |                       | F.CBC0QRJG1PVGO    |                                       | Generic.Client.Info      |                        | 2022-07-20T14:13:02Z                                                                            | 2022-07-20T14:13:04Z                                                                                                    | InterrogationService                                                                                                    |                    |                         |                                      |
| B                                                                                     | ≡              |                            | Windows.System.Pslist |                    |                                       |                          |                        |                                                                                                 |                                                                                                    |                                                                                                    |                    |                         |                                      |
| $\mathbf{A}$                                                                          | 目              | $\Box$                     | $\mathbf{r}$          | <b>ABT</b>         |                                       |                          |                        |                                                                                                 |                                                                                                    |                                                                                                    |                    |                         |                                      |
|                                                                                       | 旦              |                            | Pid Ppid              | TokenIsElevated    | Name                                  | CommandLine              | Exe                    | Hash                                                                                            |                                                                                                    | Authenticode                                                                                                    |                    | Username WorkingSetSize |                                      |
| $\bullet$<br>P.<br>ঌ                                                                  | t.<br>LO)<br>H |                            | 7612 4592 false       |                    | pup4message<br>exe                    | "C:\pup4message.e<br>xe' | C:\pup4messa<br>ge.exe | $\mathbf{F}$<br>"SHA256":<br>cc3a42608d88ee9"                                                   | "MD5": "a53bfca803e217b9d599c7c774970550"<br>"SHA1": "da0935468e6ca86805dafc301566dla1285ad054"<br>"1004bd8bc30e36fbcfa39295a8b5e3623834d1282f7eb082c | $\mathbf{F}$<br>"Filename":<br>"C:\pup4message.exe"<br>"ProgramName" : NULL<br>"PublisherLink" : NULL<br>"MoreInfoLink" : NULL<br>"SerialNumber" : NULL<br>"IssuerName": NULL<br>"SubjectName" : NULL<br>"Timestamp": NULL<br>"Trusted": "untrusted"<br>$\cdot$ " ExtraInfo" : {} | TEST2\User 9433088 |                         |                                      |

**Figure. 12.** Located file displaying hash information

## *d) Windows.Triage.ProcessMemory*

The purpose of this step is to verify that the "pup4message" process is creating the pop-up message. Launch this collector: **Windows.Triage.ProcessMemory**

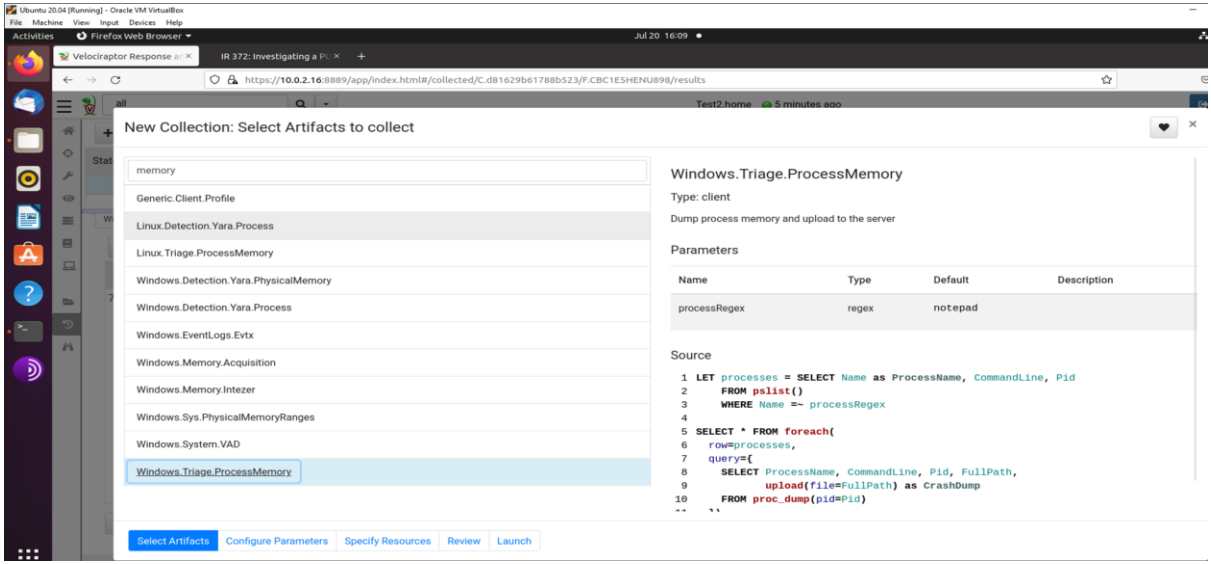

**Figure. 13.** Launch Windows.Triage.ProcessMemory artifact

Again to speed up the search I have altered the Windows.Triage.ProcessMemory artifact to part name of the suspicious file.

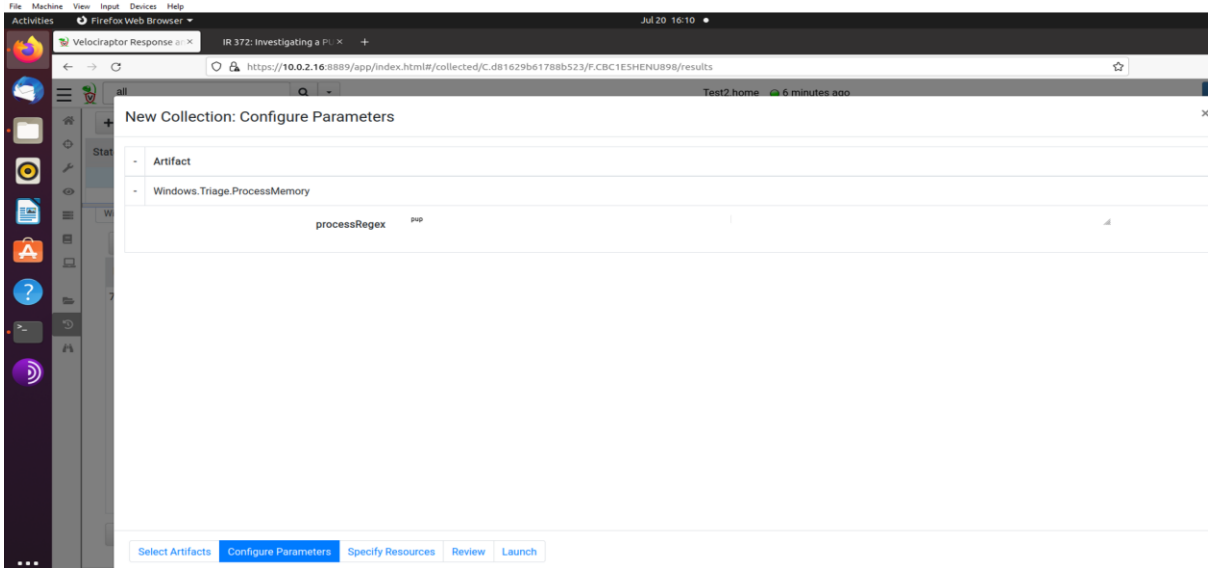

**Figure. 14.** Alter artifact search to locate file faster

## <span id="page-16-0"></span>*2) Main Results*

Similar information is displayed in the velociraptor search window below as it finds the suspicious file, but with this search we can get a dmp file that we can extract and query further.

|                                                     |                                                         |                 | Ubuntu 20.04 [Running] - Oracle VM VirtualBox<br>File Machine View Input Devices Help                                    |                                 |           |     |                       |     |                                        |                      |                                                                                                 |                                                                                                    |                                                                              |        |                 | - 6<br>$\overline{\phantom{a}}$ |
|-----------------------------------------------------|---------------------------------------------------------|-----------------|----------------------------------------------------------------------------------------------------|---------------------------------|-----------|-----|-----------------------|-----|----------------------------------------|----------------------|-------------------------------------------------------------------------------------------------|----------------------------------------------------------------------------------------------------|------------------------------------------------------------------------------|--------|-----------------|---------------------------------|
| Activities                                          |                                                         |                 | D Firefox Web Browser                                                                                                    |                                 |           |     |                       |     |                                        |                      | Jul 20 16:15 ·                                                                                  |                                                                                                    |                                                                              |        |                 | $2 - 40$                        |
|                                                     |                                                         |                 | Velociraptor Response anx                                                                                                | IR 372: Investigating a $PUX$ + |           |     |                       |     |                                        |                      |                                                                                                 |                                                                                                    |                                                                              |        |                 |                                 |
|                                                     | $\leftarrow$                                            | $\rightarrow$ C |                                                                                                    |                                 |           |     |                       |     |                                        |                      | O A https://10.0.2.16:8889/app/index.html#/collected/C.d81629b61788b523/F.CBC1NOFFJJS7K/results |                                                                                                    |                                                                              | ☆      |                 | © ±                             |
| $\bullet$                                           | $=$                                                     | d               | all                                                                                                    |                                 | $Q +$     |     |                       |     |                                        |                      |                                                                                                 | Test2.home @ Connected                                                                                                    |                                                                              |        |                 | ad                              |
|                                                     |                                                         |                 | $B - B$<br>面<br>$\oplus$                                                                                                 |                                 |           |     |                       |     |                                        |                      |                                                                                                 |                                                                                                    |                                                                              |        |                 |                                 |
|                                                     | ⊕                                                       |                 | Flowld<br>State $\triangleq$                                                                                             |                                 | Artifacts |     |                       |     | $\div$                                 | Created $\triangleq$ |                                                                                                 | Last Active $\div$                                                                                                    | Creator                                                                      | $\div$ | $Mb \triangleq$ | Rows <sub>4</sub>               |
| $\bullet$                                           |                                                         |                 | F.CBC1NQFFJJS7K<br>Windows.Triage.ProcessMemory<br>2022-07-20T15:14:49Z<br>2022-07-20T15:15:06Z<br>admin<br>$\checkmark$ |                                 |           |     |                       |     |                                        |                      |                                                                                                 | 33 Mb                                                                                                    |                                                                              |        |                 |                                 |
|                                                     | $\omega$                                                |                 | $\checkmark$                                                                                                    | F.CBC1E5HENU898                 |           |     | Windows.System.Pslist |     |                                        |                      | 2022-07-20T14:54:14Z                                                                            | 2022-07-20T14:54:16Z                                                                                                    | admin                                                                        |        |                 |                                 |
| E                                                   | $\equiv$<br>$\qquad \qquad \qquad \qquad \qquad \qquad$ |                 | <b>Artifact Collection</b>                                                                                               | <b>Uploaded Files</b>           | Requests  |     | Results               | Log | Notebook                               |                      |                                                                                                 |                                                                                                    |                                                                              |        |                 |                                 |
|                                                     | 旦                                                       |                 | Windows.Triage.ProcessMemory                                                                                             |                                 |           |     |                       |     |                                        |                      |                                                                                                 |                                                                                                    |                                                                              |        |                 |                                 |
| A<br>O                                              |                                                         |                 | $\mathbf{r}$<br>$\Box$                                                                                                   | <b>ABT</b>                      |           |     |                       |     |                                        |                      |                                                                                                 |                                                                                                    |                                                                              |        |                 |                                 |
|                                                     |                                                         |                 | ProcessName                                                                                                    | CommandLine                     |           | Pid | FullPath              |     |                                        |                      | CrashDump                                                                                       |                                                                                                    |                                                                              |        |                 |                                 |
| $\cdot$ $\overline{\phantom{a}}$<br>¢<br>$\partial$ | ь<br>$\Omega$<br>'n                                     |                 | pup4message.exe                                                                                                    | "C:\pup4message.exe"            |           |     |                       |     | 7612 C:\Windows\TEMP\dmp2245113459.dmp |                      | $\mathbf{F}$                                                                                    | "Path": "C:\Windows\TEMP\dmp2245113459.dmp"<br>"Size": 34785307<br>"StoredSize": 34785307<br>"md5": "45683c7a85e967751f24903eb74883b4"<br>"StoredName": "C:\Windows\TEMP\dmp2245113459.dmp" | "sha256": "4a0cbb064bd9941bcca9003b59d2914f23444bb5734addc43030a40717ela99a" |        |                 |                                 |
|                                                     |                                                         |                 | 30<br>25<br>10                                                                                                    | 50 Showing 1 to 1 of 1          |           |     |                       |     |                                        |                      |                                                                                                 | Goto Page                                                                                                    |                                                                              |        |                 |                                 |

**Figure. 15.** Results of suspicious file displayed

There is an online sharing community that allows users of Velociraptor to get access to other queries that may assist their needs or allow them to post queries they have created themselves.

## <span id="page-17-0"></span>*C. PEStudio*

In the example below the author was able to safely download a copy of the Wellmess malware used by the Cozybear group in attack campaigns seen in the wild in 2021. Note, this is done in a controlled environment using a VPN and TOR browser. PEStudio<sup>24</sup> is a free tool to allow security professionals to perform an initial assessment of a malware without infecting a system or studying its code, simply by drag and dropping the malicious file into the PEStudio window.

| S pestudio 9.38 - Malware Initial Assessment - www.winitor.com [c:\953b5fc9977e2d50f3f72c6ce85e89428937117830c0ed67d468e2d93aa7ec9a]<br>settings about<br>file |                                                    |                                   |                   |            | n<br>$\times$       |
|----------------------------------------------------------------------------------------------------|----------------------------------------------------|-----------------------------------|-------------------|------------|---------------------|
| e H<br>$\times$ 1 ?                                                                                                    |                                                    |                                   |                   |            |                     |
| □ F c:\953b5fc9977e2d50f3f72c6ce85e89428937111                                                                                                    | engine (70/70)                                     | score (58/70)                     | date (dd.mm.yyyy) | age (days) |                     |
| all indicators (33)                                                                                                    | <b>Bkav</b>                                        | W32.AIDetectNet.01                | 28.07.2022        | q          |                     |
| Virustotal (58/70)                                                                                                    | <b>Flastic</b>                                     | malicious (high confidence)       | 23.06.2022        | 44         |                     |
| > dos-header (64 bytes)                                                                                                    | MicroWorld-eScan                                   | Gen:Variant.Razy.279280           | 28.07.2022        | q          |                     |
| dos-stub (64 bytes)                                                                                                    | FireEve                                            | Generic.mg.f18ced8772e9d1a6       | 28.07.2022        | 9          |                     |
| $\cdots$ > rich-header (n/a)                                                                                                    | <b>CAT-QuickHeal</b>                               | Trojan.Wellmess                   | 28.07.2022        | 9          |                     |
| $\ldots$ > file-header (Mar.2018)<br>optional-header (GUI)<br> >                                                                                               | McAfee                                             | Generic Trojan.nm                 | 28.07.2022        | 9          |                     |
| <b>图 directories (5)</b>                                                                                                    | Cylance                                            | Unsafe                            | 28.07.2022        | 9          |                     |
| $\cdots$ > sections (97.62%)                                                                                                    | <b>VIPRE</b>                                       | Gen:Variant.Razy.279280           | 27.07.2022        | 10         |                     |
| Fibraries (mscoree.dll)                                                                                                    | Sangfor                                            | Suspicious.Win32.Save.a           | 22.07.2022        | 15         |                     |
| ⊕ functions (145)                                                                                                    | <b>K7AntiVirus</b>                                 | Trojan (0056ac501)                | 28.07.2022        | q          |                     |
| $\sqrt{a}$ exports (n/a)                                                                                                    | Alibaba                                            | Trojan:Win32/WellMess.fb822752    | 27.05.2019        | 1167       |                     |
| -o tls-callbacks (n/a)                                                                                                    | K7GW                                               | Troian (0056ac501)                | 28.07.2022        | 9          |                     |
| $\sqrt{ }$ .NET (v2.0.50727)                                                                                                    | Cybereason                                         | malicious.772e9d                  | 30.03.2021        | 494        |                     |
| Fig. resources (2)                                                                                                    | Cyren                                              | W32/MSIL Wellmess.A!Eldorado      | 28.07.2022        | 9          |                     |
| -abc_strings (size) *                                                                                                    | Symantec                                           | Trojan.Gen.2                      | 28.07.2022        | 9          |                     |
| $A$ debunded                                                                                                    | ESET-NOD32                                         | MSIL/Agent.CYA                    | 28.07.2022        | 9          |                     |
| Windows (C:)<br>ĥ<br>ΘD<br>O<br>$\mathbb{X}$<br>$(+)$<br>New $\vee$                                                                                            | $\approx$<br>而<br>$\uparrow\downarrow$ Sort $\vee$ | $\equiv$ View $\vee$<br>$\ddotsc$ |                   |            | п                   |
| $\frac{1}{2}$ > This PC > Windows (C:)                                                                                                    |                                                    |                                   | C<br>$\checkmark$ | $\circ$    | Search Windows (C:) |
| Name<br>import                                                                                                    | $\widehat{\phantom{a}}$                            | Date modified<br>Type             | <b>Size</b>       |            |                     |
| playing                                                                                                    | 953b5fc9977e2d50f3f72c6ce85e89428937               | 2/20/2022 2:38 AM<br>File         | <b>168 KB</b>     |            |                     |

**Figure. 16.** PEStudio to assess Wellmess malware

Hash: 953b5fc9977e2d50f3f72c6ce85e89428937117830c0ed67d468e2d93aa7ec9a

| $\circ$<br>൘<br>€                                       | https://www.virustotal.com/gui/file/953b5fc9977e2d50f3f72c6ce85e89428937117830c0ed67d468e2d93aa7ec9a                                                                   |                   |                                       |          |               | 田<br>$\forall_{\partial}$ | సం         | ☆    |
|---------------------------------------------------------|----------------------------------------------------------------------------------------------------|-------------------|---------------------------------------|----------|---------------|---------------------------|------------|------|
|                                                         | 953b5fc9977e2d50f3f72c6ce85e89428937117830c0ed67d468e2d93aa7ec9a                                                                                                    |                   |                                       | $\alpha$ | $\sp{\frown}$ |                           |            | Sign |
| 58                                                      | (!) 58 security vendors and 3 sandboxes flagged this file as malicious                                                                                                 |                   |                                       |          |               |                           | $\bigcirc$ | 33   |
| 170<br>Community<br>$\checkmark$<br>Score               | 953b5fc9977e2d50f3f72c6ce85e89428937117830c0ed67d468e2d93aa7ec9a<br>powercfg.exe<br>detect-debug-environment direct-cpu-clock-access peexe runtime-modules<br>assembly | 168.00 KB<br>Size | 2022-07-28 10:42:51 UTC<br>3 days ago |          |               | 8C<br>EXE                 |            |      |
| <b>DETECTION</b><br><b>Security Vendors' Analysis</b> 1 | <b>COMMUNITY</b> 18<br><b>BEHAVIOR</b><br><b>DETAILS</b>                                                                                                    |                   |                                       |          |               |                           |            |      |
| Ad-Aware                                                | (1) Gen:Variant.Razy.279280                                                                                                    | AhnLab-V3         | (1) Trojan/Win32.Agent.C4162194       |          |               |                           |            |      |
| Alibaba                                                 | (!) Trojan: Win32/WellMess.fb822752                                                                                                    | ALYac             | (!) Trojan.Agent.WellMess             |          |               |                           |            |      |
| Antiy-AVL                                               | (1) Trojan/Generic.ASMalwS.7A79                                                                                                    | Arcabit           | (1) Trojan.Razy.D442F0                |          |               |                           |            |      |
| Avast                                                   | (1) Win32:Malware-gen                                                                                                    | <b>AVG</b>        | (1) Win32:Malware-gen                 |          |               |                           |            |      |
| Avira (no cloud)                                        | <b>D</b> TR/Agent.ftg                                                                                                    | BitDefender       | <b>1</b> Gen: Variant.Razy.279280     |          |               |                           |            |      |
| BitDefenderTheta                                        | (1) Gen:NN.ZemsilF.34806.km0@aqOCi@b                                                                                                    | <b>Bkay Pro</b>   | (1) W32.AlDetectNet.01                |          |               |                           |            |      |
| ClamAV                                                  | (1) Win. Trojan. WellMess-6706033-0                                                                                                    | Comodo            | (1) Malware@#1x2s9qafod706            |          |               |                           |            |      |
| CrowdStrike Falcon                                      | (1) Win/malicious confidence 100% (W)                                                                                                    | Cybereason        | (1) Malicious 772e9d                  |          |               |                           |            |      |

**Figure. 17.** Wellmess malware security vendors rating

<sup>24</sup> Mirko Zorz, "Pestudio: Initial Malware Assessment Made Simple," *Help Net Security* (blog), June 16, 2016, no. 24, https://www.helpnetsecurity.com/2016/06/16/pestudio-initial-malware-assessment/.

## <span id="page-18-0"></span>*1) Yara*

Yara<sup>25</sup> is another very useful tool to help in detecting malware. Below is a Yara rule to detect strings in relation to the Wellmess malware. When run against the version of Wellmess this author was able to download from the web, you can see in the command prompt window that it does detect 5 out of the 6 strings used in the Yara rule below.

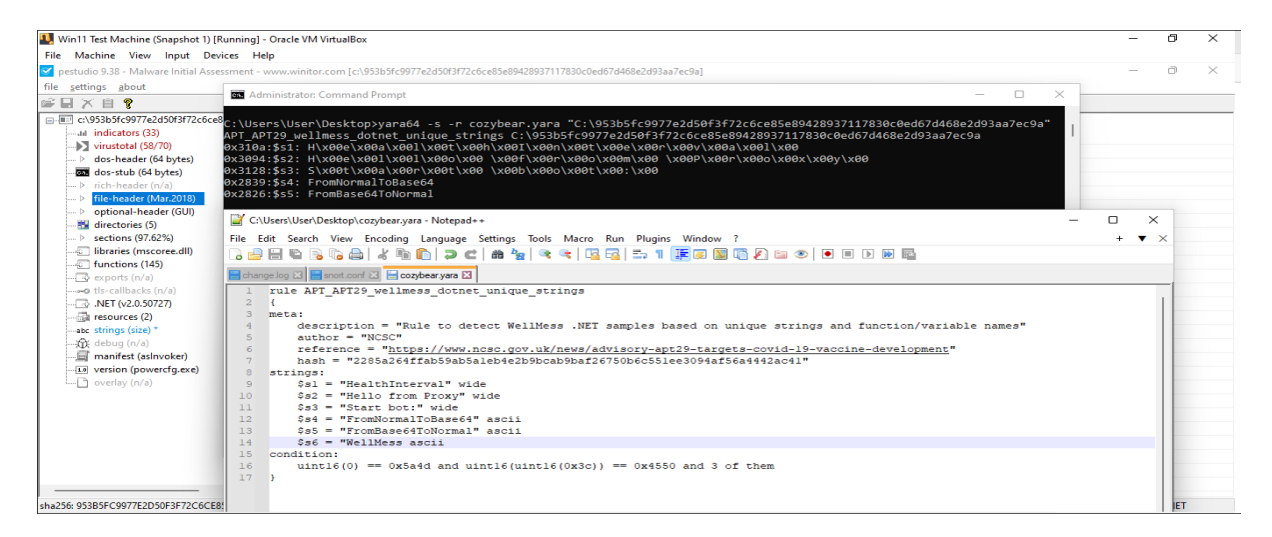

**Figure. 18.** Yara rule to run against malware

## <span id="page-18-1"></span>*D. Hayabusa Tool*

Hayabusa<sup>26</sup> is a Windows event log tool used to allow fast forensics of event logs for threat hunting. It has over 2400 Sigma rules and 130 built-in detection rules with many more being added on a regular basis. For this research paper the author ran it locally on a windows 11 machine, but it can also be used in conjunction with Velociraptor when imported as an artifact and the query ran from there. Once installed it can be run as below from the command prompt in Windows.

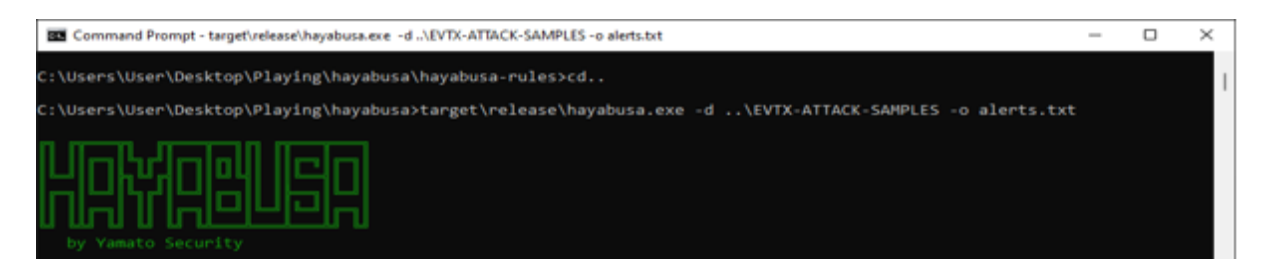

**Figure. 19.** Launch Hayabusa against Attack samples

Hayabusa can identify 371 unique detections here with 12 labelled critical in a matter of seconds. The command used above then generates a txt file with the detection records broken down into labels as shown on the below.

https://www.cyber.nj.gov/informational-report/yara-effective-tool-to-detect-malware.

<sup>&</sup>lt;sup>25</sup> "YARA: Effective Tool to Detect Malware," no. 25, accessed August 14, 2022,

<sup>&</sup>lt;sup>26</sup> "About Hayabusa," Rust (2020; repr., Yamato Security 大和セキュリティ, August 14, 2022), no. 26, https://github.com/Yamato-Security/hayabusa.

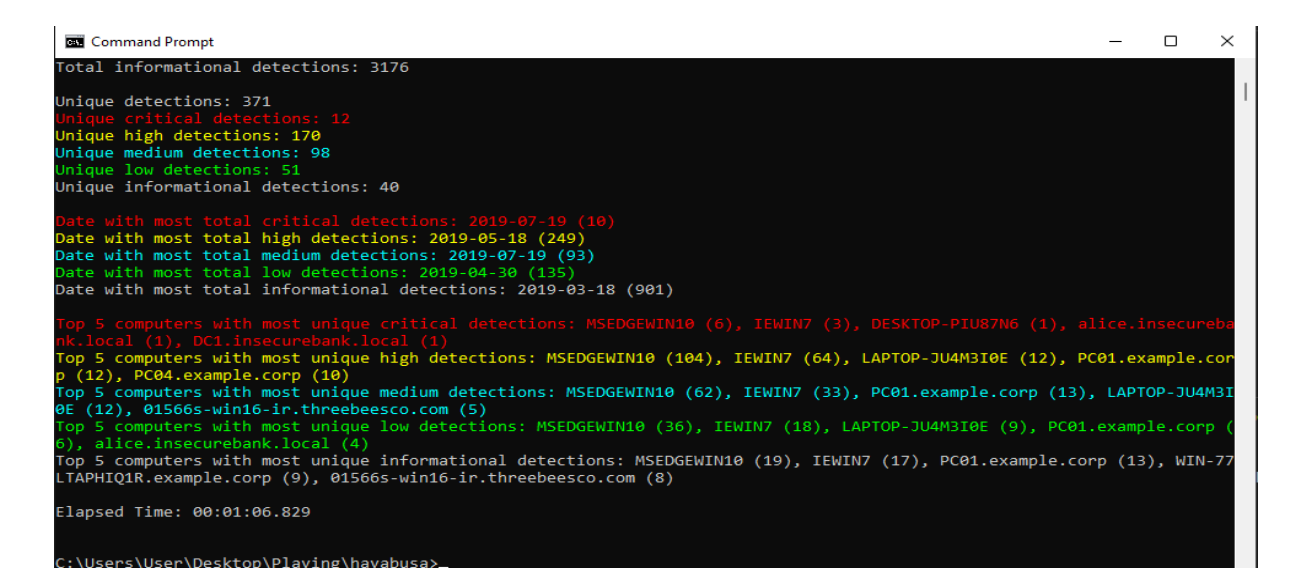

**Figure. 20.** Results detected from scan

#### <span id="page-19-0"></span>*1) Main Results*

As you can see below each of the items detected is then labelled to show the user labels such as timestamp, computer, event ID, MitreAttack and so on.

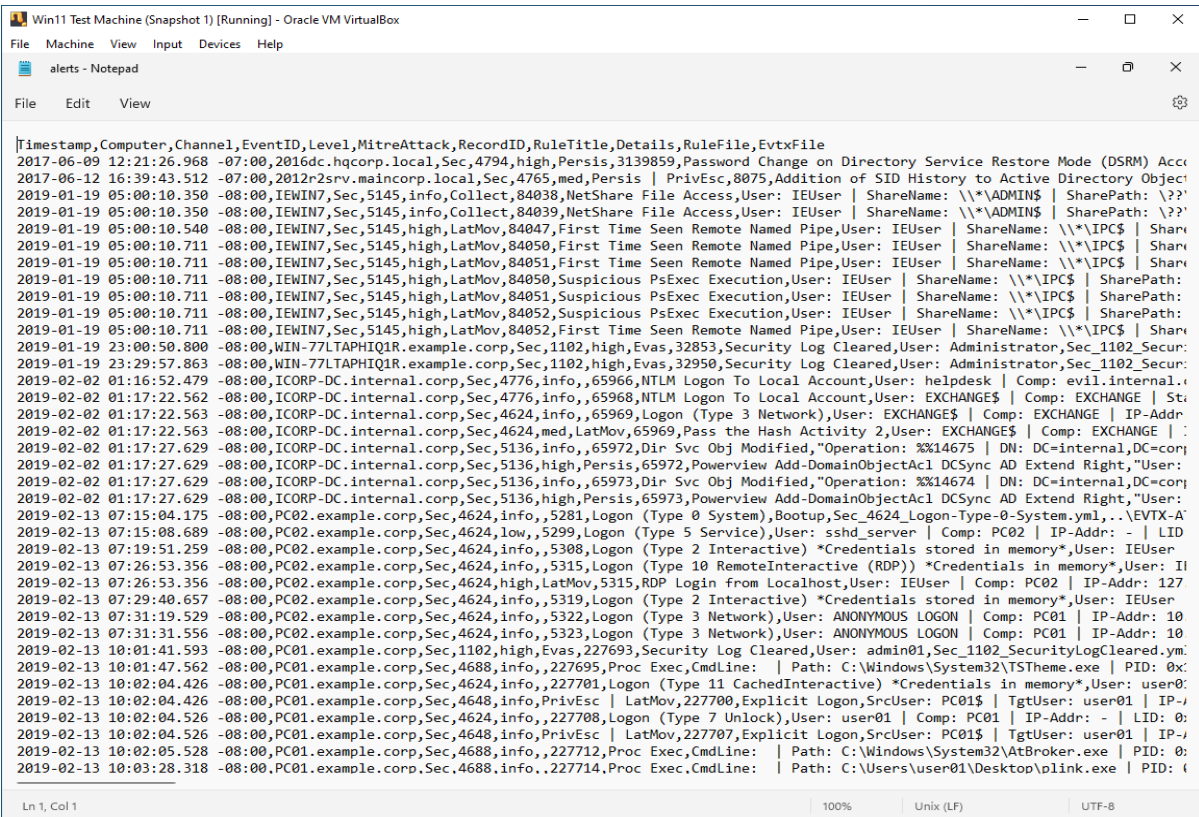

 $Ln 1, Col 1$ 

**Figure. 21.** CSV file of detections

#### Critical alerts extracted from the file above:

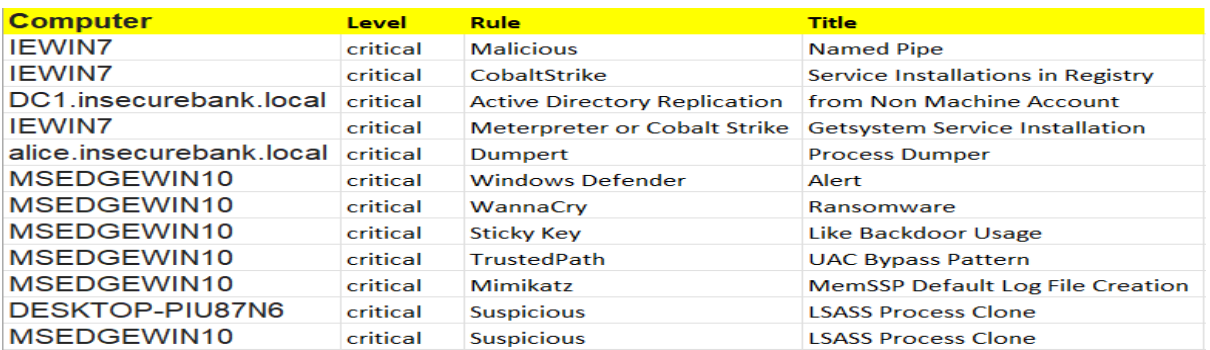

#### **Figure. 22.** Critical detections

#### <span id="page-20-0"></span>*E. Neo4j*

In the event of thousands of detections being identified it could make searching for critical events slow and cumbersome. In this lab to combat this the author installed Neo4j desktop<sup>27</sup> is graph database that can work with Highly connected data to allow users to map, store and traverse networks to reveal invisible contents and hidden relationships. For this paper it was used to map unique detections that Hayabusa was able to locate when querying the EVTX-Attack-Samples and provide a graphical interface to view critical and suspicious files easily and quickly.

The txt alert file generated on the previous page via Hayabusa can now be imported into Neo4j to allow a user to query it to generate a graphical view of all detections to allow a user a clear view of any suspicious or critical alerts in a user-friendly database.

//CREATE Host Contraint CREATE CONSTRAINT host\_name IF NOT EXISTS FOR (n:Host) REQUIRE n.name IS UNIQUE //CREATE Alert Contraint CREATE CONSTRAINT alert\_name IF NOT EXISTS FOR (n:Alert) REQUIRE **n.name** IS UNIQUE // Load Data

LOAD CSV WITH HEADERS FROM 'file:///playing/alerts-transform1.txt' AS row MERGE (a:Alert{name:row.RuleTitle}) MERGE (h:Host{name:row.Computer}) MERGE (a)-[:Serverity{level: row.Level}]->(h)

<sup>&</sup>lt;sup>27</sup> "Neo4j Desktop - Neo4j Browser," Neo4j Graph Data Platform, no. 27, accessed August 14, 2022, https://neo4j.com/docs/browser-manual/4.4/deployment-modes/neo4j-desktop/.

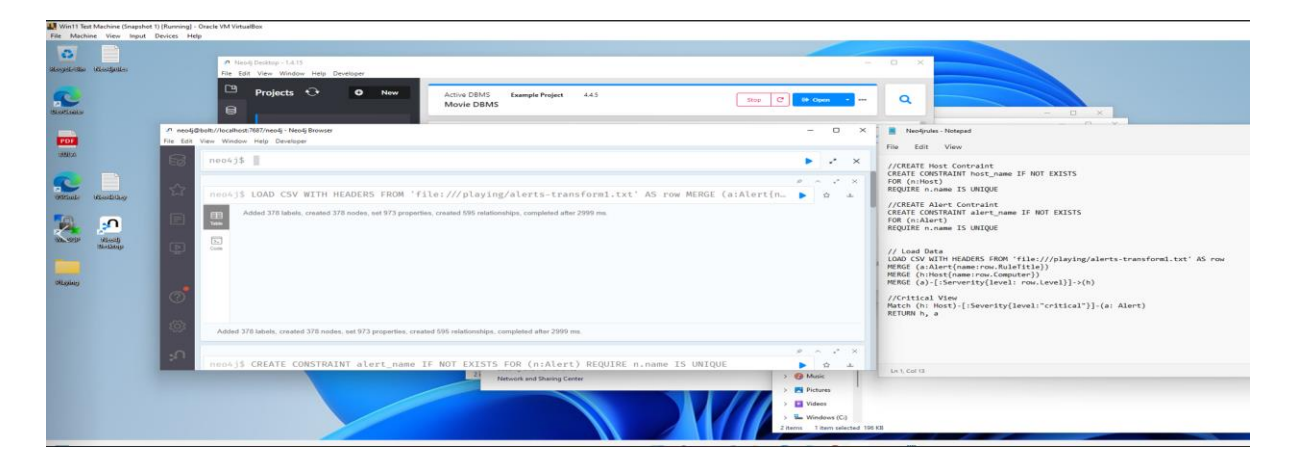

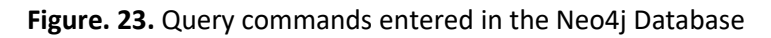

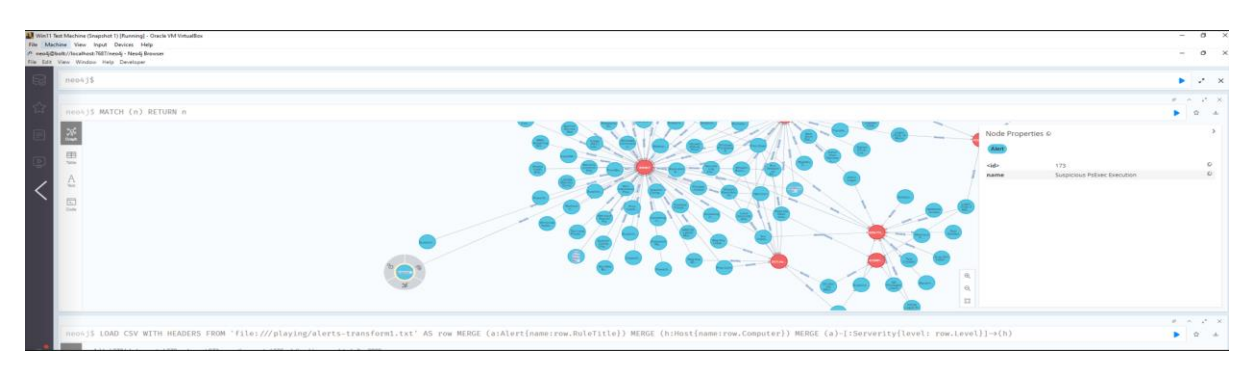

**Figure. 24.** Neo4j graphical results

To narrow the search to only show critical alerts the user can enter the following code into the neo4j run window at the top of the screen, selecting the run button to get the graphical window below. This makes Threat hunting for Cozy bear files and similar easier for network defenders.

## //Critical View

```
MATCH (h: Host)-[:Severity{level:"critical"}]-(a: Alert)
RETURN h, a
```
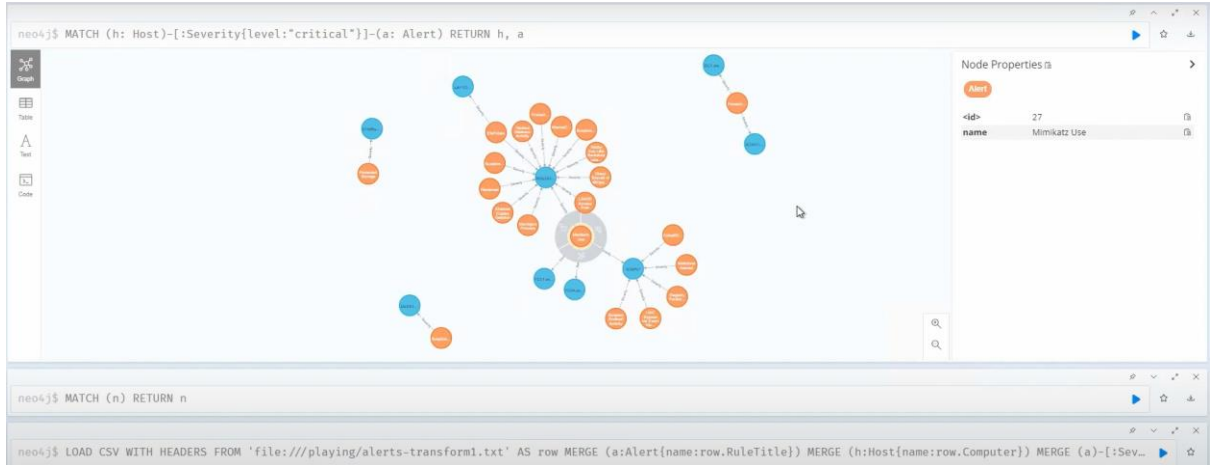

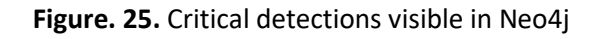

## <span id="page-22-0"></span>*F. Snort Tool*

Snort is an intrusion detection system to help detect suspicious or unacceptable system and network activity and to alert systems administrators of this activity. IDS systems generally use a set of signatures that define what suspicious traffic is. The aim of the organization that developed Snort is to identify a way in which it could be developed further by generalising rules to identify novel attacks according to Aickelin et al<sup>28</sup> in 2007. TTPS otherwise known as **Tactics, Techniques, and Procedures** in relation to Cozy bear have as stated by the National Cyber Security Centre in the UK $^{29}$  suggest a number of Snort alert rules to be added to the local.rules files of network defenders Snort configuration to help detect signatures of Wellmess or Sliver as its also been known attack threats, as shown below. A Port scanning detection alert is also added to detect NMAP Port scanning.

|                   | Ubuntu 20.04 [Running] - Oracle VM VirtualBox<br>File Machine View Input Devices Help                                                                                                    |                                                                                                    |          |           | $\times$ |
|-------------------|----------------------------------------------------------------------------------------------------|----------------------------------------------------------------------------------------------------|----------|-----------|----------|
| <b>Activities</b> | $\Box$ Text Editor $\blacktriangleright$                                                                                                    | Aug 8 22:30 $\bullet$                                                                                                    |          | $-2 - 40$ |          |
|                   | -<br>ொ<br>Open                                                                                                    | *local.rules<br>Save<br>/etc/snort/rules                                                                                                    | $\equiv$ |           |          |
|                   | 1# \$Id: local.rules.v 1.11 2004/07/23 20:15:44 bmc Exp \$<br>2H<br>.<br>3 # LOCAL RULES<br>4 #<br>5 # This file intentionally does not come with signatures. Put your local<br>6 # additions here. |                                                                                                    |          |           |          |
| E                 |                                                                                                    | 7 alert tcp 10.0.2.15 any -> \$HOME NET 21 (msg:"FTP connection attempt"; sid:1000002; rev:1;)<br>8 alert tcp \$HOME NET 21 -> any any (msg:"FTP failed login"; content:"Login or password incorrect"; sid:1000003; rev:1;)<br>9 alert tcp any any -> any 80 (content:"HTTP"; msg:"http test"; sid:10000100; rev:005;)<br>10 alert tcp any any -> any 443 (content:"HTTPS"; msg:"https test"; sid:10000101; rev:006;)<br>11 alert tcp any any -> \$HOME NET any (msq:"TCP Port Scanning": detection filter:track by src, count 30, seconds 60; sid:1000006; rev:2;) |          |           |          |

**Figure. 26.** Local.rules file

The author ran an Nmap<sup>30</sup> scan from one of the windows machines in this lab targeting the ubuntu machine, as an example to reflect an attacker's scan which can be seen on the next page.

<sup>&</sup>lt;sup>28</sup> Uwe Aickelin, Jamie Twycross, and Thomas Hesketh-Roberts, "Rule Generalisation in Intrusion Detection Systems Using SNORT," *International Journal of Electronic Security and Digital Forensics* 1, no. 1 (January 2007): no. 28, https://doi.org/10.1504/IJESDF.2007.013596.

<sup>&</sup>lt;sup>29</sup> "Advisory Further TTPs Associated with SVR Cyber Actors.Pdf," no. 29, accessed August 14, 2022, https://www.ncsc.gov.uk/files/Advisory%20Further%20TTPs%20associated%20with%20SVR%20cyber%20acto rs.pdf.

<sup>&</sup>lt;sup>30</sup> "Chapter 11. Defenses Against Nmap | Nmap Network Scanning," no. 30, accessed August 14, 2022, https://nmap.org/book/defenses.html.

|              |                         | 1. Win11 Test Machine (Snapshot 1) [Running] - Oracle VM VirtualBox                                                 |
|--------------|-------------------------|----------------------------------------------------------------------------------------------------|
|              |                         | File Machine View Input Devices Help                                                                                |
| E Zenmap     |                         |                                                                                                    |
|              | Scan Tools Profile Help |                                                                                                    |
|              |                         |                                                                                                    |
| Target:      | 10.0.2.16               | $\checkmark$<br>Profile:                                                                                            |
| Command:     |                         | nmap - T4 - A - v 10.0.2.16                                                                                         |
|              |                         |                                                                                                    |
| <b>Hosts</b> | <b>Services</b>         | Nmap Output Ports / Hosts Topology Host Details Scans                                                               |
| OS 1 Host    | $\blacktriangle$        | nmap - T4 - A - v 10.0.2.16                                                                                         |
| æ.           | 10.0.2.15               | Starting Nmap 7.92 ( https://nmap.org ) at 2022-08-08 14:08 Pacific Daylight Time                                   |
| അ            | 10.0.2.16               | NSE: Loaded 155 scripts for scanning.<br>NSE: Script Pre-scanning.                                                  |
|              |                         | Initiating NSE at 14:08                                                                                             |
|              |                         | Completed NSE at 14:08, 0.00s elapsed<br>Initiating NSE at 14:08                                                    |
|              |                         | Completed NSE at 14:08, 0.00s elapsed                                                                               |
|              |                         | Initiating NSE at 14:08                                                                                             |
|              |                         | Completed NSE at 14:08, 0.00s elapsed                                                                               |
|              |                         | Initiating ARP Ping Scan at 14:08<br>Scanning 10.0.2.16 [1 port]                                                    |
|              |                         | Completed ARP Ping Scan at 14:08, 0.08s elapsed (1 total hosts)                                                     |
|              |                         | Initiating Parallel DNS resolution of 1 host. at 14:08                                                              |
|              |                         | Completed Parallel DNS resolution of 1 host. at 14:08, 0.01s elapsed                                                |
|              |                         | Initiating SYN Stealth Scan at 14:08                                                                                |
|              |                         | Scanning 10.0.2.16 [1000 ports]<br>Discovered open port 445/tcp on 10.0.2.16                                        |
|              |                         | Discovered open port 139/tcp on 10.0.2.16                                                                           |
|              |                         | Discovered open port 22/tcp on 10.0.2.16                                                                            |
|              |                         | Discovered open port 111/tcp on 10.0.2.16                                                                           |
|              |                         | Discovered open port 80/tcp on 10.0.2.16                                                                            |
|              |                         | Discovered open port 2049/tcp on 10.0.2.16<br>Completed SYN Stealth Scan at 14:08, 0.18s elapsed (1000 total ports) |
|              |                         | Initiating Service scan at 14:08                                                                                    |
|              |                         | Scanning 6 services on 10.0.2.16                                                                                    |
|              |                         | Completed Service scan at 14:08, 11.05s elapsed (6 services on 1 host)                                              |
|              |                         | Initiating OS detection (try #1) against 10.0.2.16                                                                  |
|              |                         | NSE: Script scanning 10.0.2.16.                                                                                     |
|              |                         | Initiating NSE at 14:08<br>Completed NSE at 14:09, 23.19s elapsed                                                   |
|              | <b>Citizen Lite</b>     | Initiating NSE at 14:09                                                                                             |

**Figure. 27.** NMAP scan

#### **Main Results**

Snort detects TCP Port scanning below, 3<sup>rd</sup> line down after 'sudo snort -A console -q -c /etc/snort/snort.conf -I enp0s3' command is run which then triggers this alert.

|                   |                                      | Ubuntu 20.04 [Running] - Oracle VM VirtualBox                                                                                                    |                                  |                            | σ       | $\times$ |
|-------------------|--------------------------------------|----------------------------------------------------------------------------------------------------|----------------------------------|----------------------------|---------|----------|
|                   |                                      | File Machine View Input Devices Help                                                                                                    |                                  |                            |         |          |
| <b>Activities</b> | $\Box$ Terminal $\blacktriangledown$ | Aug 8 22:09 ·                                                                                                    |                                  |                            | $-$ (i) | 1日 -     |
|                   | ⋒<br>hacker                          |                                                                                                    |                                  |                            |         |          |
|                   | $\sim$                               | hacker@hacker-VirtualBox: ~<br>$\alpha$<br>$\mathbb{F}$<br>$\sim$ Z                                                                                                    | 目<br>O                           |                            |         |          |
|                   | ۰<br><b>Trash</b>                    | [2]+ Stopped<br>sudo snort -A console -q -c /etc/snort/snort.conf -i enp0s3<br>hacker@hacker-VirtualBox:~\$ sudo snort -A console -q -c /etc/snort/snort.conf -i 10.0.2.15<br>ERROR: Can't start DAO (-1) - SIOCGIFHWADDR: No such device!<br>Fatal Error, Ouitting                                                                                                    |                                  |                            |         |          |
| $\bullet$         |                                      | hacker@hacker-VirtualBox:-\$ sudo snort -A console -q -c /etc/snort/snort.conf -i enp0s3<br>^Chacker@hacker-VirtualBox:-\$ sudo snort -A console -q -c /etc/snort/snort.conf -i enp0s3<br>08/08-22:08:53.572398 [**] [1:10000100:5] http test [**] [Priority: 0] {TCP} 10.0.2.15:50321 -> 10.0.2.16:80<br>08/08-22:08:53.572587 [**] [1:10000100:5] http test [**] [Priority: 0] {TCP} 10.0.2.15:50323 -> 10.0.2.16:80 |                                  |                            |         |          |
| E                 |                                      | 08/08-22:08:53.714041 [**] [1:1000006:2] "TCP Port Scanning" [**] [Priority: 0] {TCP} 10.0.2.15:50321 -> 10.0.<br>2.16:80<br>08/08-22:08:53.789437<br>[**] [1:10000100:5] http test [**] [Priority: 0] {TCP} 10.0.2.15:50324 -> 10.0.2.16:80                                                                                                    |                                  |                            |         |          |
| A                 |                                      | [**] [1:10000100:5] http test [**] [Priority: 0] {TCP} 10.0.2.15:50325 -> 10.0.2.16:80<br>08/08-22:08:53.789722<br>[**] [1:10000100:5] http test [**] [Priority: 0] {TCP} 10.0.2.15:50327 -> 10.0.2.16:80<br>08/08-22:08:54.005017                                                                                                    |                                  |                            |         |          |
|                   |                                      | [**] [1:10000100:5] http test [**] [Priority: 0] {TCP} 10.0.2.15:50328 -> 10.0.2.16:80<br>analyser@192.08/08-22:08:54.080581<br>$\lceil ** \rceil$ [1:10000100:5] http test $\lceil ** \rceil$ [Priority: 0] {TCP} 10.0.2.15:50329 -> 10.0.2.16:80<br>68.56.107 08/08-22:08:54.246333<br>[**] [1:10000100:5] http test [**] [Priority: 0] {TCP} 10.0.2.15:50330 -> 10.0.2.16:80<br>08/08-22:08:54.315382               |                                  |                            |         |          |
|                   | ∙                                    | [**] [1:10000100:5] http test [**] [Priority: 0] {TCP} 10.0.2.15:50332 -> 10.0.2.16:80<br>08/08-22:08:54.455140<br>08/08-22:08:54.696395 [**] [1:10000100:5] http test [**] [Priority: 0] {TCP} 10.0.2.15:50333 -> 10.0.2.16:80                                                                                                    |                                  |                            |         |          |
| <b>By</b>         | re.                                  | 08/08-22:08:54.907195 [**] [1:10000100:5] http test [**] [Priority: 0] {TCP} 10.0.2.15:50335 -> 10.0.2.16:80<br>Lab 01-2.malw08/08-22:09:00.169759 [**] [1:1000006:2] "TCP Port Scanning" [**] [Priority: 0] {TCP} 10.0.2.16:445 -> 10.0.2.<br>15:50338                                                                                                    |                                  |                            |         |          |
|                   |                                      |                                                                                                    |                                  |                            |         |          |
| $\cdots$<br><br>  | Lab 01-1.exe                         | Lab 01-3.malwa-<br>ds7002.zip<br>re                                                                                                    |                                  |                            |         |          |
|                   |                                      |                                                                                                    | $\mathbb{R}$ $\rightarrow$<br>o. | <b>IDIRE MARIA HELICIT</b> |         |          |

**Figure. 28.** Snort Results from NMAP TCP Port scan

#### **IV. DESIGN SPECIFICATION**

## <span id="page-25-1"></span><span id="page-25-0"></span>*A. Mitre Attack*

For the lab and tools above this author researched a Cozy bear adversary campaign known as StellarParticle<sup>31</sup> which will be an example of a use case here for the design specification of this paper. According to Crowdstrike this campaign was related to the SUNSPOT implant from the SolarWinds intrusion in December 2020 and associated with Cozy bear(aka APT29, "The Dukes"). The aim of the author below is to show how adhering to the Mitre Attack framework that, that it's possible to detect each stage of this specific attack with the use of tools used in the lab section of this paper.

| <b>Tactic</b>            | <b>Technique</b> | Observable                | <b>Detection</b>                        |
|--------------------------|------------------|---------------------------|-----------------------------------------|
| <b>Credential Access</b> | T1003.006 OS     | Threat actor obtained     | -Hayabusa scan as shown already in      |
|                          | Credential       | credentials through       | the above lab can detect Mimikatz as    |
|                          | Dumping          | domain replication        | it has inbuilt rule to detect the       |
|                          |                  | protocols using Get-      | Mimikatz tool used by Cozy bear and     |
|                          |                  | ADReplAccount             | other Cyber threat groups.              |
|                          |                  | command DSInternal        |                                         |
| <b>Credential Access</b> | T1003.001 OS     | Threat actor used a       | -Again a Hayabusa scan can detect       |
|                          | Credential       | heavily obfuscated        | Mimikatz as it has an inbuilt rule to   |
|                          | Dumping: LSASS   | Powershell script to      | detect Mimikatz tool used by Cozy       |
|                          | Memory           | execute the Mimikatz      | bear and other Cyber threat groups.     |
|                          |                  | commands                  | Early detection here would allow        |
|                          |                  | 'privilege:: debug        | personal<br>security<br>to<br>instigate |
|                          |                  | sekurlsa::logonpasswords  | mitigations early on to stop the        |
|                          |                  | "Isadump::/patch"' in-    | attack vector.                          |
|                          |                  | memory and encrypt the    |                                         |
|                          |                  | output                    |                                         |
| Initial                  | T1078.003:       | A local account was used  | -Snort can be used here to detect SSH   |
| Access/Persistence       | Valid Accounts:  | by the Threat Actor to    | tunnel - Sig 1-19559 is by default      |
|                          | Local Accounts   | establish a SSH tunnel    | disabled and is used for SSH            |
|                          |                  | into the internal network | BruteForce detection. An alert rule     |
|                          |                  | environment               | can be added to local rules file "alert |
|                          |                  |                           | tcp any any --> any 22 (content:"SSH-   |
|                          |                  |                           | 2.0"; nocase; depth:7;)"                |
| Initial                  | T1133: External  | The threat actor used     | within<br>-Run<br>query<br>from<br>а    |
| Access/Persistence       | Remote           | VPNs to gain access to    | Velociraptor to query windows event     |
|                          | Services         | systems and persist in    | logs to look for Application log        |
|                          |                  | the environment           | contents, logon session to detect       |
|                          |                  |                           | unusual access patterns. Snort can be   |
|                          |                  |                           | used to monitor network traffic flow    |
|                          |                  |                           | to identify any unusual activity on the |
|                          |                  |                           | network.                                |
| <b>Credential Access</b> | T1555.003:       | The threat actor          | - Hayabusa scan to monitor executed     |
|                          | Credentials      | exported saved            | commands<br>used to search for          |
|                          | from Password    | passwords from user's     | common password storage location        |
|                          | Stores:          | Chrome browser            | to obtain user credentials, event logs  |
|                          | Credentials      | installations             | in relation to file access to identify  |
|                          | from Web         |                           | browser files that contain credentials  |
|                          | Browsers         |                           |                                         |

<sup>&</sup>lt;sup>31</sup> "StellarParticle Campaign: Novel Tactics and Techniques | CrowdStrike," crowdstrike.com, January 27, 2022, no. 31, https://www.crowdstrike.com/blog/observations-from-the-stellarparticle-campaign/.

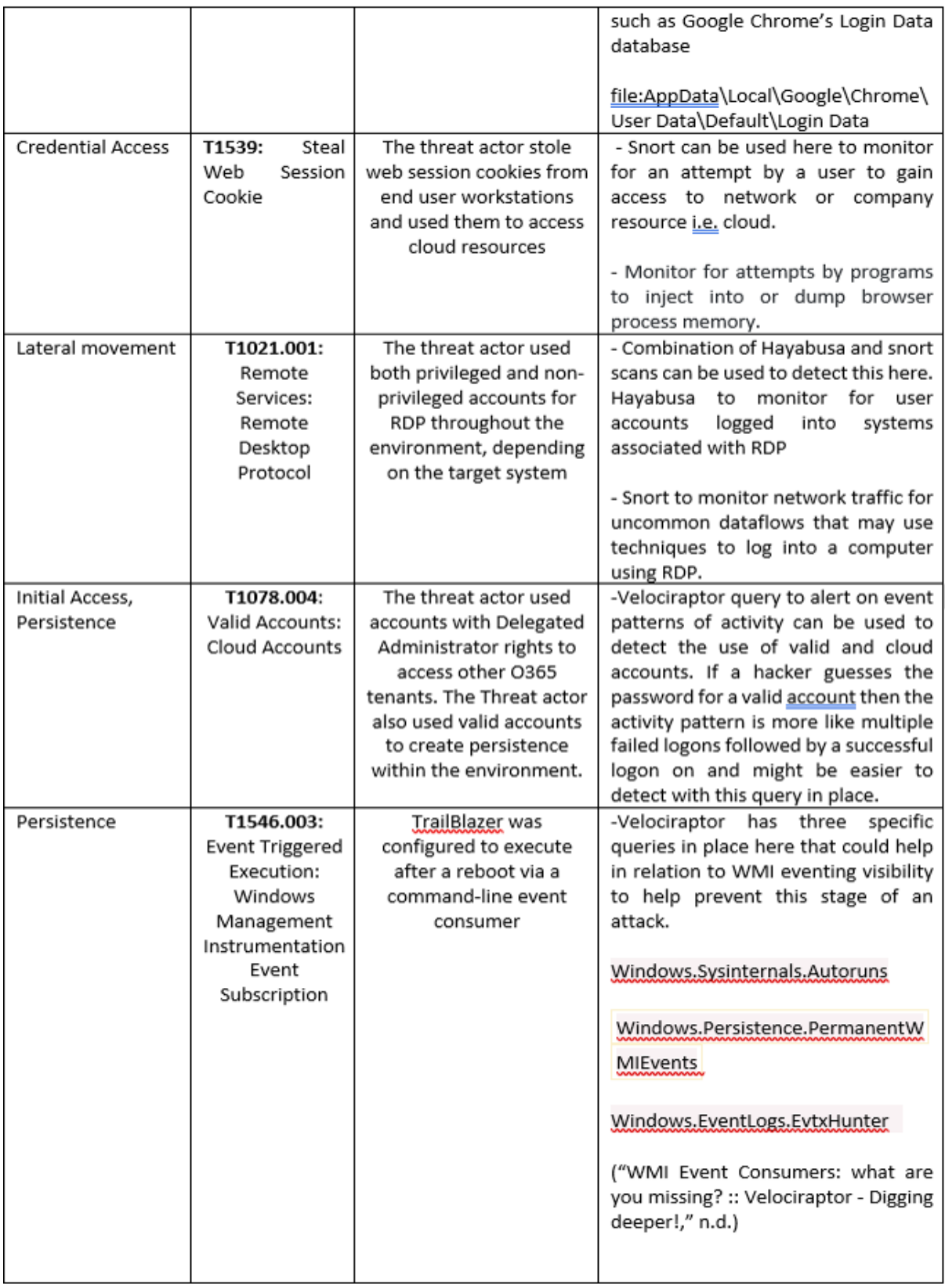

WMI Events<sup>32</sup> Velociraptor to help combat persistence above.

<sup>32</sup> "WMI Event Consumers: What Are You Missing? :: Velociraptor - Digging Deeper!," no. 32, accessed August 14, 2022, https://docs.velociraptor.app/blog/2022/2022-01-12-wmi-eventing/.

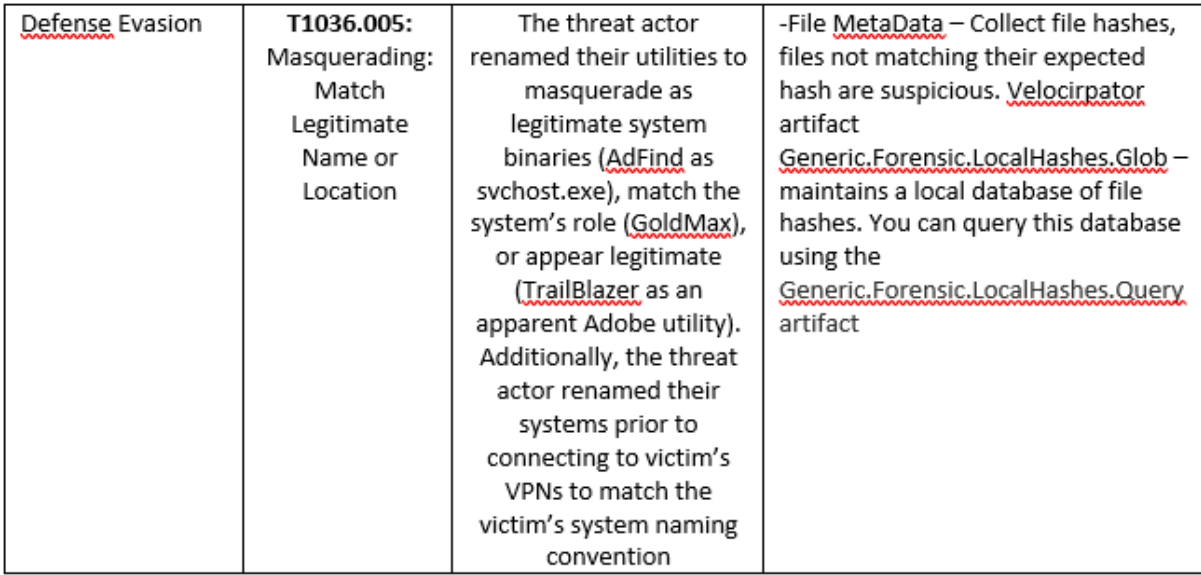

#### **V. IMPLEMENTATION**

<span id="page-27-0"></span>The implementation stage of this paper will aim to show how mitigations at each stage of the Cyber Kill Chain framework can help to kill an attack from Cozy bear and other hacking groups.

## <span id="page-27-1"></span>*A. Cyber Kill chain*

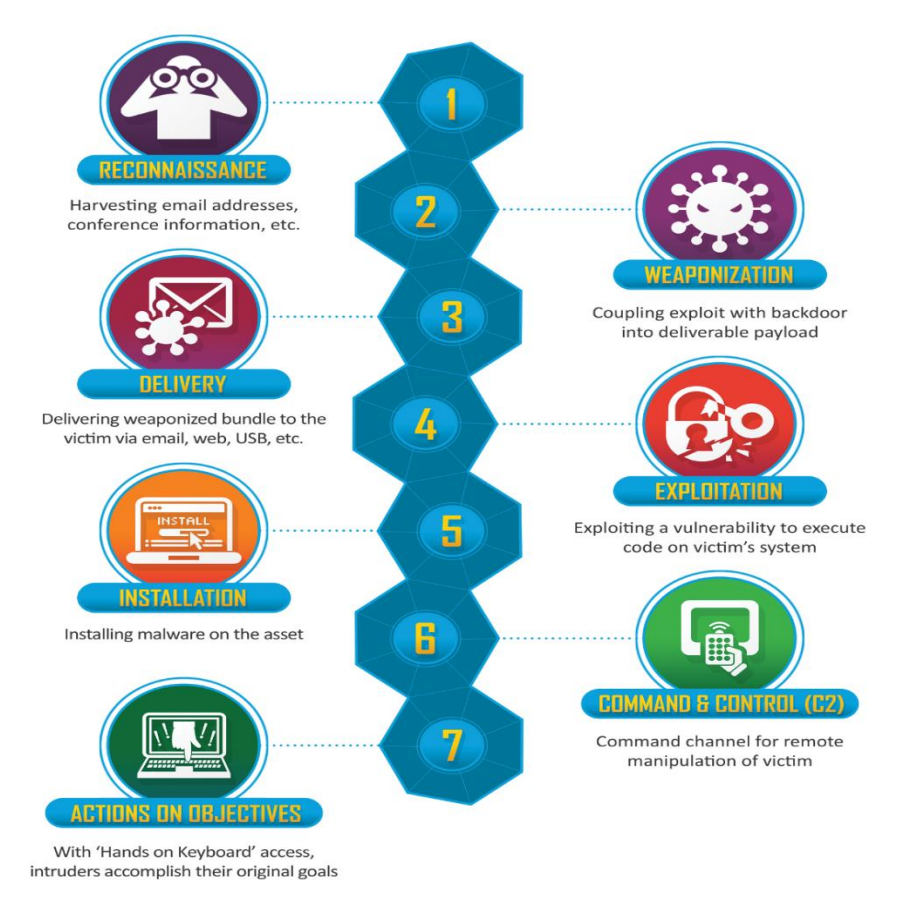

**Figure. 29.** Cyber Kill chain

## *a) Reconnaissance – Stage 1*

The attacker attempts to gather as much information about the target prior to an attack. This could be anything from researching an organisation on the web, phone calls or emails to employees or dumpster diving. Port scanning of organisation endpoints is an example of another information gathering technique, used here.

#### **Defences**:

- Employee cyber awareness, social engineering campaigns including spam email, what to look out for.
- Evaluate company assets, is there a need for access to certain services, confidential data available on public-facing assets (websites etc..). Make social media accounts private.
- Snort **Snort network recon techniques**<sup>33</sup> to detect port scanning by alerting on an unusual number of connection requests within a short period of time you can use Snort's detection filter rule below.

"alert tcp any any -> \$HOME\_NET any (msg:"TCP Port Scanning"; **detection\_filter:track by\_src, count 30, seconds 60;** sid:1000006; rev:2;)"

By adding the command at the bottom of the local.rules snort file it will limit the alerts with the sid of 1000006 to 1 per every 60 seconds, this is important in relation to a scan of a large network.

event\_filter gen\_id 1, sig\_id 1000006, type limit, track by\_src, count 1, seconds 60

#### **Results:**

As displayed earlier in this paper Snort picks up on the Nmap TCP Port scanning activity see last line on the grab below. While any endpoint connected to the internet will be subject to continuous port scanning, there are several mitigations that security professionals can put in place, with the installation of a firewall being one. A firewall can detect a port scan and slow it and effectively shut them down.

There are other ways to defend against Nmap scanning, such as:

- Hiding services on obscured ports
- Running own scans to detect vulnerabilities and fixing
- Port knocking
- Honeypots and honey nets
- OS Spoofing

<sup>&</sup>lt;sup>33</sup> "Snort Network Recon Techniques," Infosec Resources, no. 33, accessed August 14, 2022, https://resources.infosecinstitute.com/topic/snort-network-recon-techniques/.

| $\sqrt{1 + \sqrt{1 + \frac{1}{2}}}$             | hacker@hacker-VirtualBox: ~                                                                                                    | $\equiv$ $\equiv$ $\equiv$ $\equiv$ $\sim$ $\sim$ |  |
|-------------------------------------------------|----------------------------------------------------------------------------------------------------|---------------------------------------------------|--|
| $\sim$<br>[2]+ Stopped<br>Fatal Error, Ouitting | sudo snort -A console -q -c /etc/snort/snort.conf -i enp0s3<br>hacker@hacker-VirtualBox:~\$ sudo snort -A console -q -c /etc/snort/snort.conf -i 10.0.2.15<br>ERROR: Can't start DAO (-1) - SIOCGIFHWADDR: No such device!                                                                                                    |                                                   |  |
| 2.16:80                                         | hacker@hacker-VirtualBox:-\$ sudo snort -A console -q -c /etc/snort/snort.conf -i enp0s3<br>^Chacker@hacker-VirtualBox:~\$ sudo snort -A console -q -c /etc/snort/snort.conf -i enp0s3<br>08/08-22:08:53.572398 [**] [1:10000100:5] http test [**] [Priority: 0] {TCP} 10.0.2.15:50321 -> 10.0.2.16:80<br>08/08-22:08:53.572587 [**] [1:10000100:5] http test [**] [Priority: 0] {TCP} 10.0.2.15:50323 -> 10.0.2.16:80<br>08/08-22:08:53.714041 [**] [1:1000006:2] "TCP Port Scanning" [**] [Priority: 0] {TCP} 10.0.2.15:50321 -> 10.0. |                                                   |  |

**Figure. 30.** TCP Port Scanning alert

## *b) Weaponization – Stage 2*

This stage involves the bad guys preparing malware to deliver to an organisation, which can be developed on results from the reconnaissance stage.

#### **Defences**:

By understanding vulnerabilities and preparing personal in an organisation, companies have the chance to weaken or eliminate a threat actors' ability to weaponize data they collect about their environments.

- Regular Vulnerability scans to detect scripting errors on websites for example
- Annual penetration tests
- Patching all resources and keeping up to date
- Cyber awareness of all employees. Sending fake phishing emails all to lessen sisk of social engineering attacks.

#### *c) Delivery - Stage 3*

Delivery stage is where the attacker will attempt to deliver a malicious payload to an organisation, with spear phishing email attacks one of the preferred methods used by the Cozy bear threat group.

#### **Defences**:

- User education on top of proper security controls is paramount
- Microsoft Group policy to disable email hyperlinks
- Add Snort rules to alert IT admins of blocked attempts of access for example brute force attack.

Below is a Snort rule to detect a Hydra attack:

alert tcp \$SMTP\_SERVERS 465 -> \$EXTERNAL\_NET any (msg:"SMTP AUTH LOGON brute force attempt"; flow:from server,established; detection filter:track by dst, count 5, seconds 60; metadata: service smtp; classtype:suspicious-login; sid:2278; rev:2;)

## *d) Exploitation – Stage 4*

This stage involves a targeted user clicking on a malicious file or link in a spam email to unleash malware or direct the victim to bogus url links.

#### **Defences**:

- Anti-Malware installed in an environment will help block infected attachments.

Web proxy filtering to block access to bogus/malicious websites.

## *e) Installation – Stage 5*

At this stage an infected file such as malware is downloaded onto the targeted users machine.

## **Defences**:

Its important users do not have local admin rights on devices to mitigate and prevent installation of malware on a local networked machine.

## *f) Command & Control (C2) – Stage 6*

This stage is where the hacker/s now have control of a user's device. From here they can access an organizations network further, moving laterally and looking for other targets such as sensitive data and admin accounts to exploit or elevate privileges.

- Endpoint protection software can help detect if a suspicious link has been clicked by a member of the organization
- Web proxy can help here to detect if malware has been downloaded onto a company machine
- User and entity behavior analytics (UEBA) $34$  is a cybersecurity solution that can be used to help detect anomalies in the behavior of not just users on a network but also devices connected to it such end points, routers and servers to alert network defenders if a hacker is lurking on their network.

## *g) Actions on Objectives – Stage 7*

At this stage the bad actor has reached their primary goal to steal data and move it external to the network they stole it from or unleash malware to lock down an organization's files.

## **Defences**:

- DLP software could be used here to prevent data been moved external to the network that has been breached.
- Web proxy control to prevent removal of files
- Block access to website that could be used to transfer data, www.wetransfer.com is an example of one such site.

## <span id="page-30-0"></span>*B. ISO27001 – Monitoring and Measurement*

The final part here is how to tie all this back into the continuous monitoring and measurement according to clause 9.1 of ISO27001 security framework, by way of implementation. This clause compares information security performance v ISMS effectiveness. Availability of information, response time to an event and the costs involved to protect data all have to be weighed up here.

- What needs to be monitored and measured against
- Tools or methods to be used for monitoring and measurement
- When monitoring and measurement needs to be done

<sup>&</sup>lt;sup>34</sup> "What is UEBA? Definition and use," FireEye, no. 34, accessed August 14, 2022, https://www.fireeye.fr/products/helix/what-is-ueba.html.

- Results to be analysed and evaluated
- Who carries this out

Securing networks and data needs to be the number one goal of any organisation. Although, there must be a balance in relation to costs of security v ISMS effectiveness. It is worth noting the security tools and frameworks researched in this paper are all free to use, so costs can be kept to a minimal when implementing these tools and frameworks into any size organisation. With the main costs attributed to the installation, configuration, testing, maintenance, and monitoring by security professionals whether in-house or vendor related. Satisfying this clause should be achievable for all organisations using the tools researched and adhering to frameworks as highlighted in this paper.

**Open-Source tools**: Hayabusa, Snort, Velociraptor, Pestudio

**Free to follow frameworks**: Mitre Attack, Cyber Kill chain, ISO27001(if certification required then need to pay for this)

## **VI. CONCLUSIONS**

<span id="page-31-0"></span>In this paper, the author performed an analysis of the Cyber hacking group known as Cozy bear, APT29. Focusing on understanding its attack profile and how to actively defend against its malicious intent. The author argued throughout this work that the use of threat hunting tools such as Velociraptor, Hayabusa and PeStudio and security frameworks such as mitre attack, kill chain and ISO27001 can help defend against the Cozy bear group. This paper challenged the conventional ideas about how to protect a network from attack with use of previously well-known frameworks to relatively newly developed security tools. Yet the fight against these threat actors as they evolve and change their attack methods should not be underestimated.

Next steps, this paper and tools researched combined could be used in future malware campaigns to protect against the people behind Cozy bear. As has been seen in recent years, this malicious hacking group have evolved their techniques and targets so that no organization is safe from their clutches. But with the research seen in this paper and with further study in this field it is possible to protect against the Cozy bear hacking group.

**Video Presentation link:** https://youtu.be/Xgh6xu97sq0

#### **VII. REFERENCES**

- <span id="page-32-0"></span>Abe, Hiroshi, Keiichi Shima, Yuji Sekiya, Daisuke Miyamoto, Tomohiro Ishihara, and Kazuya Okada. "Hayabusa: Simple and Fast Full-Text Search Engine for Massive System Log Data." In *Proceedings of the 12th International Conference on Future Internet Technologies*, 1–7. CFI'17. New York, NY, USA: Association for Computing Machinery, 2017. https://doi.org/10.1145/3095786.3095788.
- "About Hayabusa." Rust. 2020. Reprint, Yamato Security 大和セキュリティ, August 14, 2022. https://github.com/Yamato-Security/hayabusa.
- Crowdstrike Adversary Universe. "Adversary: Cozy Bear Threat Actor." Accessed August 14, 2022. https://adversary.crowdstrike.com/en-US/adversary/cozy-bear/.
- "Advisory: APT29 Targets COVID-19 Vaccine Development." Accessed August 14, 2022. https://www.ncsc.gov.uk/news/advisory-apt29-targets-covid-19-vaccine-development.
- "Advisory Further TTPs Associated with SVR Cyber Actors.Pdf." Accessed August 14, 2022. https://www.ncsc.gov.uk/files/Advisory%20Further%20TTPs%20associated%20with%20SV R%20cyber%20actors.pdf.
- Aickelin, Uwe, Jamie Twycross, and Thomas Hesketh-Roberts. "Rule Generalisation in Intrusion Detection Systems Using SNORT." *International Journal of Electronic Security and Digital Forensics* 1, no. 1 (January 2007): 101–16. https://doi.org/10.1504/IJESDF.2007.013596.
- SOCRadar® Cyber Intelligence Inc. "APT Profile: Cozy Bear / APT29," November 16, 2021. https://socradar.io/apt-profile-cozy-bear-apt29/.
- "Artifacts :: Velociraptor Digging Deeper!" Accessed August 14, 2022. https://docs.velociraptor.app/docs/gui/artifacts/.
- "Chapter 11. Defenses Against Nmap | Nmap Network Scanning." Accessed August 14, 2022. https://nmap.org/book/defenses.html.
- cr00t. "Install Velociraptor Client on Linux and Windows Systems Kifarunix.Com," January 8, 2021. https://kifarunix.com/install-velociraptor-client-on-linux-and-windows-systems/.
- Lockheed Martin. "Cyber Kill Chain®," June 29, 2022. https://www.lockheedmartin.com/enus/capabilities/cyber/cyber-kill-chain.html.
- "Cyber Security Threat Modeling Based on the MITRE Enterprise ATT&CK Matrix | SpringerLink." Accessed August 14, 2022. https://link.springer.com/article/10.1007/s10270-021-00898-7.
- ISO. "ISO ISO/IEC 27001 Information Security Management." Accessed August 14, 2022. https://www.iso.org/isoiec-27001-information-security.html.
- "Main Directorates of the Armed Forces General Staff." Accessed August 14, 2022. https://www.globalsecurity.org/military/world/russia/mo-general-staff-1.htm.
- ICT Institute. "Measuring and Monitoring Your ISO 27001 ISMS," March 10, 2022. https://ictinstitute.nl/measuring-and-monitoring-your-iso-27001-isms/.
- Neo4j Graph Data Platform. "Neo4j Desktop Neo4j Browser." Accessed August 14, 2022. https://neo4j.com/docs/browser-manual/4.4/deployment-modes/neo4j-desktop/.
- "Rekall Discontinuation." Python. 2014. Reprint, Google, August 3, 2022. https://github.com/google/rekall.
- "Russian State-Sponsored and Criminal Cyber Threats to Critical Infrastructure | CISA." Accessed August 14, 2022. https://www.cisa.gov/uscert/ncas/alerts/aa22-110a.
- "Rust Programming Language." Accessed August 14, 2022. https://www.rust-lang.org/.
- "Snort Network Intrusion Detection & Prevention System." Accessed August 14, 2022. https://www.snort.org/.
- Infosec Resources. "Snort Network Recon Techniques." Accessed August 14, 2022. https://resources.infosecinstitute.com/topic/snort-network-recon-techniques/.
- son, do. "Hayabusa v1.4.3 Releases: Windows Event Log Fast Forensics Timeline Generator and Threat Hunting Tool." Penetration Testing, December 31, 2021.

https://securityonline.info/hayabusa-windows-event-log-fast-forensics-timeline-generator/. crowdstrike.com. "StellarParticle Campaign: Novel Tactics and Techniques | CrowdStrike," January

- 27, 2022. https://www.crowdstrike.com/blog/observations-from-the-stellarparticle-campaign/.
- Team, Threat Hunter. "Attacks Against the Government Sector (White Paper)," n.d., 21.

Rapid7. "Understanding and Configuring Snort Rules | Rapid7 Blog," December 9, 2016. https://www.rapid7.com/blog/post/2016/12/09/understanding-and-configuring-snort-rules/.

- User, Import. "Introducing Osquery." *Engineering at Meta* (blog), October 29, 2014. https://engineering.fb.com/2014/10/29/security/introducing-osquery/.
- "Welcome :: Velociraptor Digging Deeper!" Accessed August 14, 2022. https://docs.velociraptor.app/.
- "What Is GRR? GRR Documentation." Accessed August 14, 2022. https://grrdoc.readthedocs.io/en/v3.2.1/what-is-grr.html.
- "What Is the MITRE ATT&CK Framework? Palo Alto Networks." Accessed August 14, 2022. https://www.paloaltonetworks.com/cyberpedia/what-is-mitre-attack-framework.
- FireEye. "What is UEBA? Definition and use." Accessed August 14, 2022.
	- https://www.fireeye.fr/products/helix/what-is-ueba.html.
- "WMI Event Consumers: What Are You Missing? :: Velociraptor Digging Deeper!" Accessed August 14, 2022. https://docs.velociraptor.app/blog/2022/2022-01-12-wmi-eventing/.
- "YARA: Effective Tool to Detect Malware." Accessed August 14, 2022. https://www.cyber.nj.gov/informational-report/yara-effective-tool-to-detect-malware.
- Zorz, Mirko. "Pestudio: Initial Malware Assessment Made Simple." *Help Net Security* (blog), June 16, 2016. https://www.helpnetsecurity.com/2016/06/16/pestudio-initial-malware-assessment/.